[suiteDXT Regulatory Addendum to IFU](#page-1-0) [suiteDXT regulatorisches Addendum zur Bedienungsanleitung](#page-5-0) [Ajout réglementaire aux instructions d'utilisation de suiteDXT](#page-9-0) [suiteDXT Addendum normativo all'IFU](#page-13-0) [Προσθήκη κανονιστικών θεμάτων στις οδηγίες χρήσης του suiteDXT](#page-17-0) ["suiteDXT" reglamentavimo priedas prie IFU](#page-21-0) [Anexo reglamentario de suiteDXT a las instrucciones de uso](#page-25-0) [suiteDXT Regeltillägg till IFU](#page-29-0) [KT için suiteDXT Düzenleyici Eki](#page-33-0) [Anexa Reglementare suiteDXT la IFU](#page-37-0) [suiteDXT Addendum Regelgeving bij de IFU](#page-41-0) [Adenda Regulamentar às IU do Software suiteDXT](#page-45-0) [suiteDXT Szabályozói kiegészítés a Használati utasításhoz](#page-49-0) [Phụ lục pháp lý cho HDSD suiteDXT](#page-53-0) [Adendo Regulatório do suiteDXT para IFU](#page-57-0) suiteDXT IFU [への規制の補足](#page-61-0) suiteDXT [使用说明书](#page-65-0) (IFU) 监管附录 [suiteDXT kasutusjuhendi regulatiivne lisa](#page-69-0)

**NeoSoft, LLC**

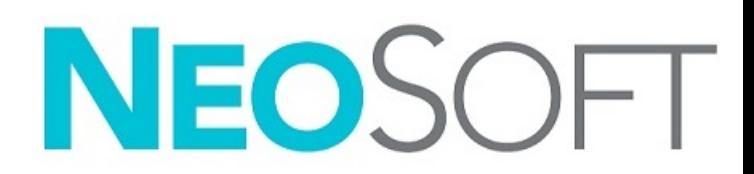

NS-03-043-0014 Rev. 1 Copyright 2023 NeoSoft, LLC All rights reserved

# <span id="page-1-0"></span>suiteDXT Regulatory Addendum to IFU

**NeoSoft, LLC**

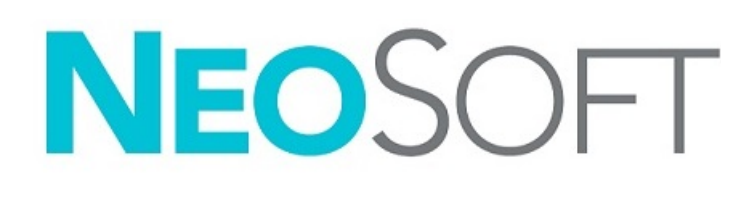

NS-03-043-0014-EN Rev. 1 Copyright 2023 NeoSoft, LLC All rights reserved

## Revision History

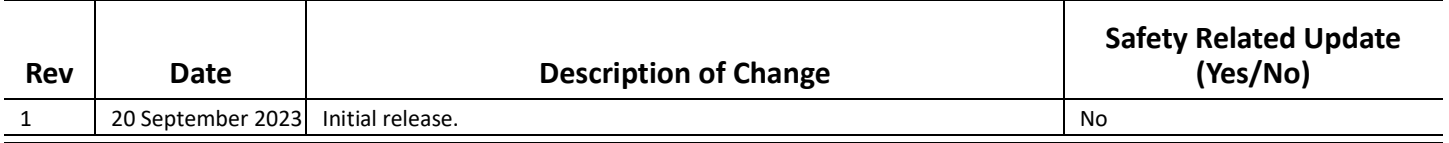

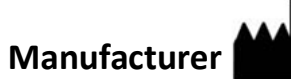

NeoSoft, LLC N27 W23910A Paul Road Pewaukee, WI 53072 USA

Phone: 262-522-6120 website: www.neosoftllc.com

Sales: orders@neosoftmedical.com Service: service@neosoftmedical.com

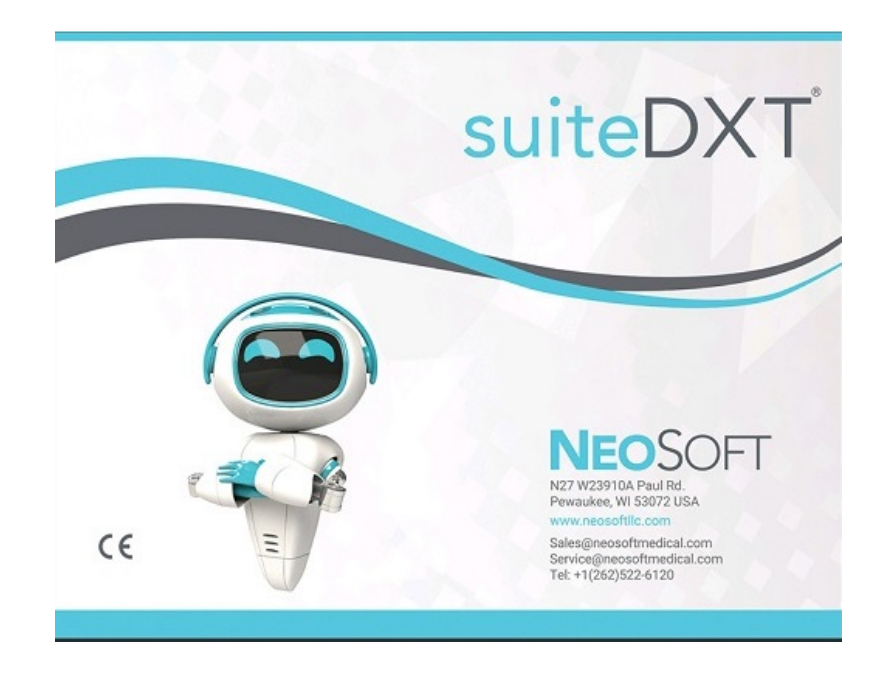

The Instructions for Use for this device are provided electronically in Portable Document Format, (.pdf). A pdf viewer is required to view the Instructions for Use. A paper copy of the Instructions for Use can be provided upon request, at no cost, within 7 calendar days, by emailing service@neosoftmedical.com.

Instructions for Use may be accessed in the following ways:

- 1. After launching the application, click "Help" or "About" from the main screen. Select the "Instructions for Use" option. The Instructions for Use will open in a pdf viewer.
- 2. If the original installation package received from NeoSoft is available, open the zip file and navigate to the "Documentation" folder, then the "Instructions for Use" folder and double click on the Instructions for Use.pdf in your language.
- 3. Navigate to the folder where the application is installed. Locate the "Documentation" folder, open the "Instructions for Use" folder and double click on the Instructions for Use.pdf in your language.
- 4. Electronic copies of Instructions for Use are also available at www.neosoftllc.com/neosoft/product\_manuals/.

### **Language Identification**

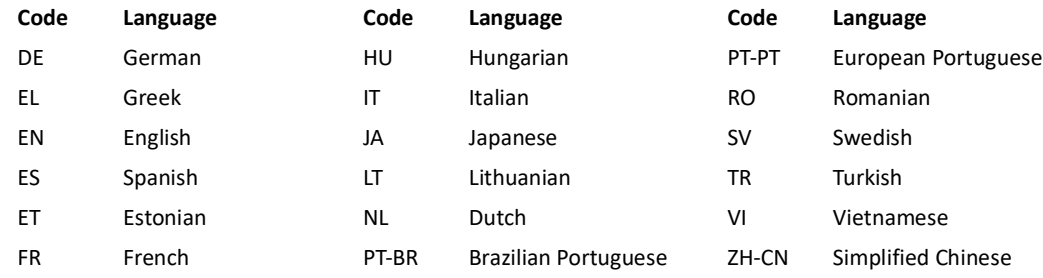

To view compliance information (Authorized Representative, Importer, Registration information) after launching the application, click "Help" or "About" from the main screen. Select the "Regulatory" option. The document will open in a pdf viewer.

suiteHEART / suiteDXT Software Group Basic UDI DI – 00850001088039.

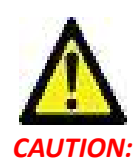

### *CAUTION: United States federal law restricts this device to sale by, or on the order of, a physician.*

Any serious incident that has occurred in relation to this device should be reported to NeoSoft and the competent authority of your Member State.

# **Medical device regulation**

This product conforms with the requirements of Medical Device Regulation (EU) 2017/745 concerning medical devices when it bears the following CE mark of Conformity:

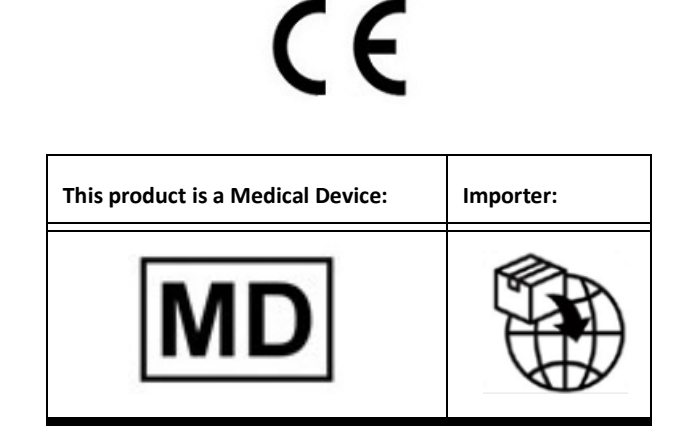

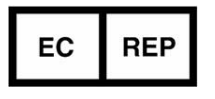

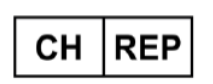

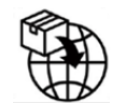

**EMERGO EUROPE** Westervoortsedijk 60 6827 AT Arnhem The Netherlands

**MedEnvoy Switzerland** Gotthardstrasse 28

6302 Zug Switzerland

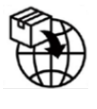

**MedEnvoy** Prinses Margrietplantsoen 33 - Suite 123, 2595 AM The Hague, The Netherlands

### **Malaysia Authorized Representative:**

Emergo Malaysia Sdn. Bhd. Level 16, 1 Sentral Jalan Stesen Sentral 5 KL Sentral, 50470 Kuala Lumpur MALAYSIA

Malaysian Medical Device Registration Number: GB10979720-50888

**Australian Sponsor** Emergo Australia Level 20 Tower II Darling Park 201 Sussex Street Sydney, NSW 2000 Australia ARTG Listing No.:408735

Canada: Health Canada device license number: 99490 suiteDXT 5.1.1 UDI: 00850001088022511

# <span id="page-5-0"></span>suiteDXT regulatorisches Addendum zur Bedienungsanleitung

**NeoSoft, LLC**

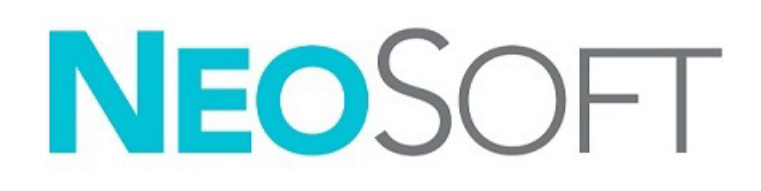

NS-03-043-0014-DE Rev. 1 Copyright 2023 NeoSoft, LLC Alle Rechte vorbehalten

### Revisionsverlauf

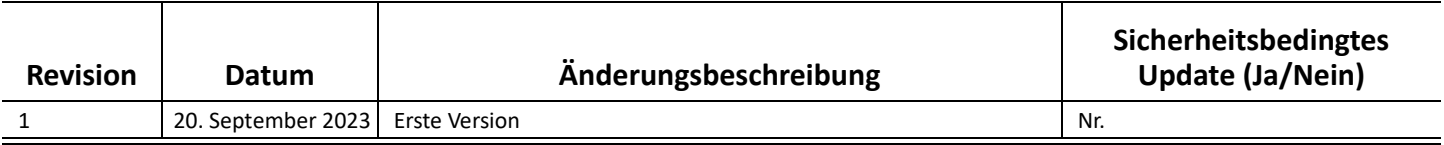

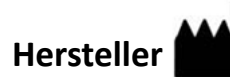

NeoSoft, LLC N27 W23910A Paul Road Pewaukee, WI 53072, USA

Telefon: 262-522-6120 Website: www.neosoftllc.com

Vertrieb: orders@neosoftmedical.com Service: service@neosoftmedical.com

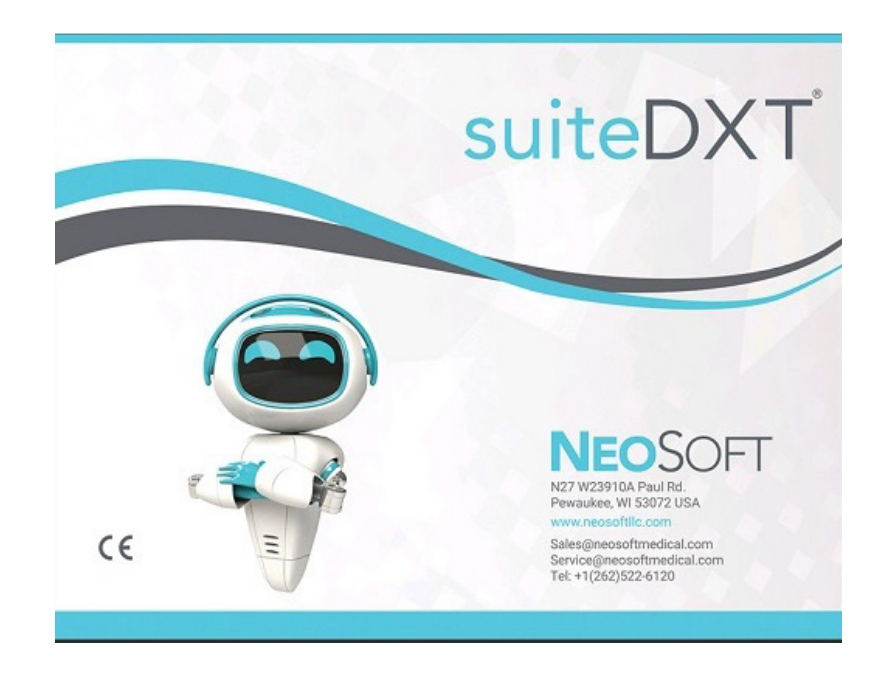

Die Bedienungsanleitung für dieses Gerät wird elektronisch im PDF-Format (.pdf) bereitgestellt. Für die Anzeige der Bedienungsanleitung ist ein PDF-Viewer erforderlich. Auf Anfrage per E-Mail an service@neosoftmedical.com kann innerhalb von 7 Kalendertagen eine kostenlose Hardcopy der Bedienungsanleitung bereitgestellt werden.

Die Bedienungsanleitung kann wie folgt aufgerufen werden:

- 1. Klicken Sie nach dem Start der Anwendung auf "Hilfe" oder "Infos" auf dem Hauptbildschirm. Wählen Sie die Option "Bedienungsanleitung" aus. Die Bedienungsanleitung wird im PDF-Viewer geöffnet.
- 2. Wenn das ursprüngliche Installationspaket von NeoSoft verfügbar ist, öffnen Sie die ZIP-Datei, navigieren Sie zum Ordner "Documentation" und anschließend zum Ordner "Instructions for Use". Doppelklicken Sie auf die Datei Instructions for Use.pdf in Ihrer Sprache
- 3. Navigieren Sie zu dem Ordner, der die Anwendung enthält. Machen Sie den Ordner "Documentation" ausfindig, öffnen Sie den Ordner "Instructions for Use" und doppelklicken Sie auf die Datei Instructions for Use.pdf in Ihrer Sprache
- 4. Elektronische Kopien der Bedienungsanleitung sind zudem unter www.neosoftllc.com/neosoft/product\_manuals/ erhältlich.

### **Sprache identifizieren**

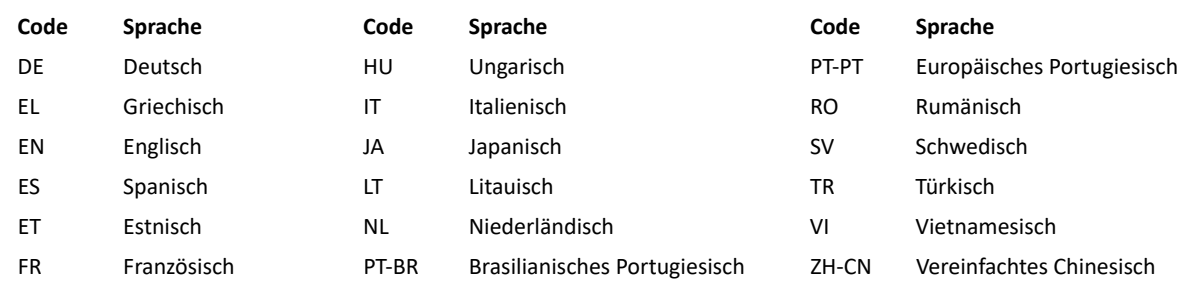

Um nach dem Start der Anwendung Compliance-Informationen (Bevollmächtigter, Importeur, Registrierungsinformationen) anzuzeigen, klicken Sie auf dem Hauptbildschirm auf "Hilfe" oder "Über". Wählen Sie die Option "Regulatorisch". Das Dokument wird in einem PDF-Viewer geöffnet.

suiteHEART / suiteDXT Software Group Basic UDI DI – 00850001088039.

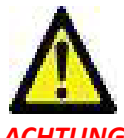

### *ACHTUNG: In den USA darf laut Bundesgesetz der Verkauf nur durch Ärzte oder auf Anweisung eines Arztes erfolgen.*

Jeder schwerwiegende Vorfall, der sich im Zusammenhang mit diesem Produkt ereignet, muss NeoSoft und der zuständigen Behörde Ihres Mitgliedslandes gemeldet werden.

# **Richtlinie über Medizinprodukte**

Dieses Produkt entspricht den Anforderungen der EU-Richtlinie 2017/745 über Medizinprodukte, wenn es mit der folgenden CE-Konformitätskennzeichnung versehen ist:

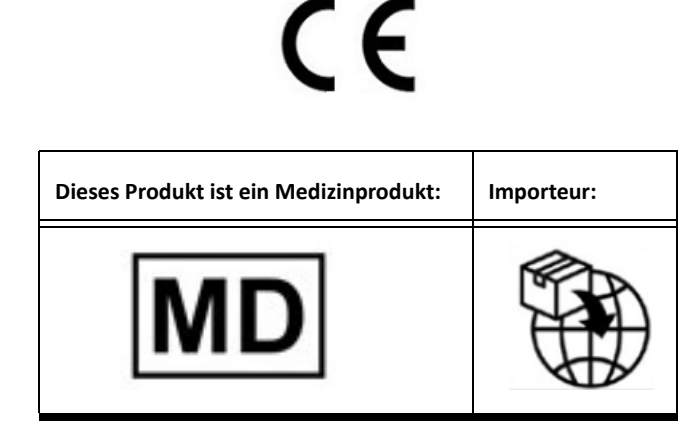

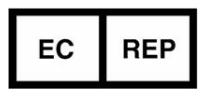

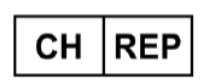

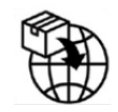

**EMERGO EUROPE** Westervoortsedijk 60 6827 AT Arnhem The Netherlands

**MedEnvoy Switzerland** Gotthardstrasse 28

6302 Zug Switzerland

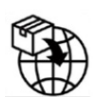

**MedEnvoy**

Prinses Margrietplantsoen 33 - Suite 123, 2595 AM The Hague, The Netherlands

### **Bevollmächtigter Vertreter in Malaysia:**

Emergo Malaysia Sdn. Bhd. Level 16, 1 Sentral Jalan Stesen Sentral 5 KL Sentral, 50470 Kuala Lumpur MALAYSIA

Malaysische Medizinprodukte-Registrierungsnummer: GB10979720-50888

**Sponsor in Australien** Emergo Australia Level 20 Tower II Darling Park 201 Sussex Street Sydney, NSW 2000 Australia ARTG Registrierungsnr.: 408735

Kanada: Health Canada Geräte-Lizenznummer: 99490 suiteDXT 5.1.1 UDI: 00850001088022511

# <span id="page-9-0"></span>Ajout réglementaire aux instructions d'utilisation de suiteDXT

**NeoSoft, LLC**

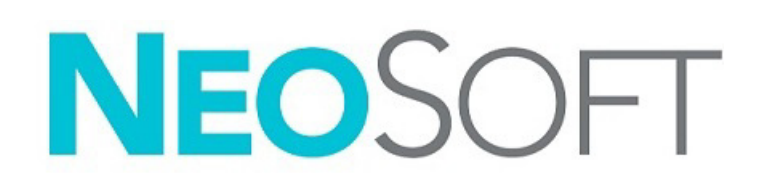

NS-03-043-0014-FR Rév. 1 Copyright 2023 NeoSoft, LLC Tous droits réservés

## Historique des révisions

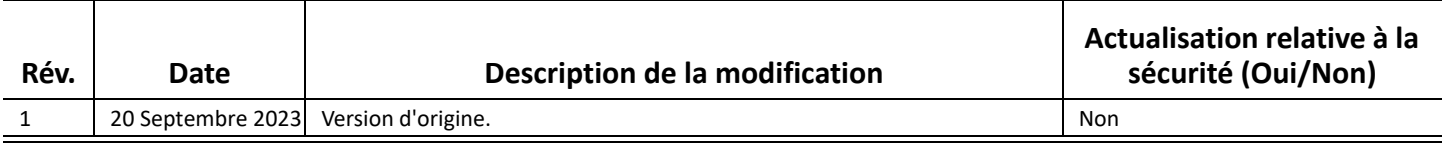

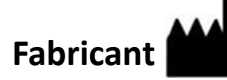

NeoSoft, LLC N27 W23910A Paul Road Pewaukee, WI 53072, États-Unis

Téléphone : 262-522-6120 Site Web : www.neosoftllc.com

Vente : orders@neosoftmedical.com Assistance technique : service@neosoftmedical.com

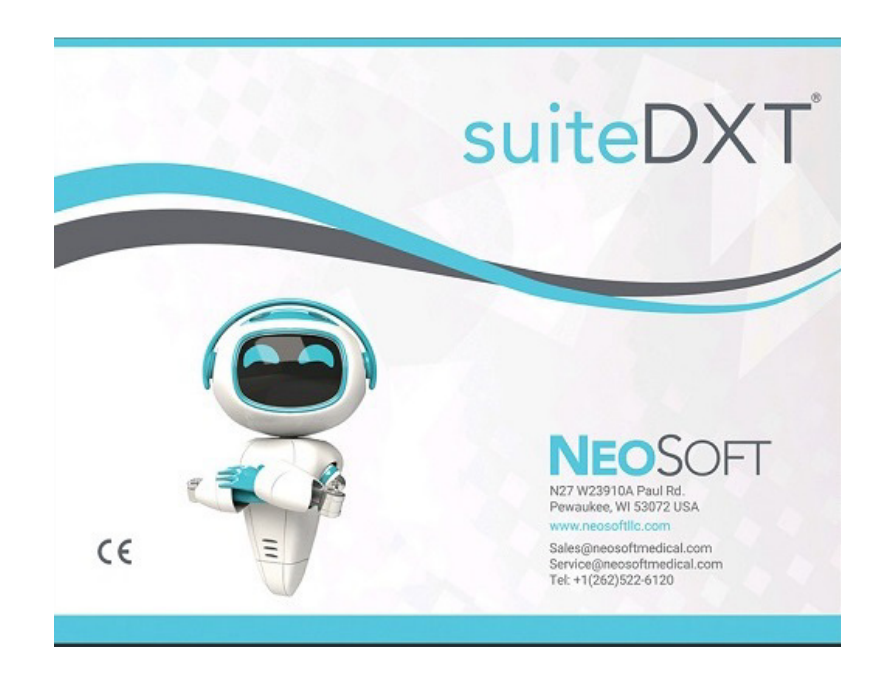

Les instructions d'utilisation de ce dispositif sont fournies en version électronique au format PDF, (.pdf). Une visionneuse PDF est nécessaire pour consulter les instructions d'utilisation. Une version imprimée des instructions d'utilisation est disponible gratuitement dans un délai de 7 jours en soumettant une demande par e-mail à l'adresse suivante : service@neosoftmedical.com.

Les instructions d'utilisation sont accessibles des manières suivantes :

- 1. Après le lancement de l'application, cliquer sur « Aide » ou « À propos » sur l'écran principal. Sélectionner l'option « Instructions d'utilisation ». Les Instructions d'utilisation s'ouvriront dans une visionneuse PDF.
- 2. Si le package d'installation original de NeoSoft est disponible, ouvrez le fichier Zip et accédez au dossier « Documentation » puis au dossier « Instructions for Use » et double-cliquez sur le fichier « Instructions for Use.pdf » dans votre langue.
- 3. Accéder au dossier dans lequel est installée l'application. Dans le dossier « Documentation », ouvrez le dossier « Instructions for Use » et double-cliquez sur le fichier « Instructions for Use.pdf » dans votre langue.
- 4. Une version électronique des instructions d'utilisation est également disponible à l'adresse www.neosoftllc.com/neosoft/product\_manuals/.

### **Identification de la langue**

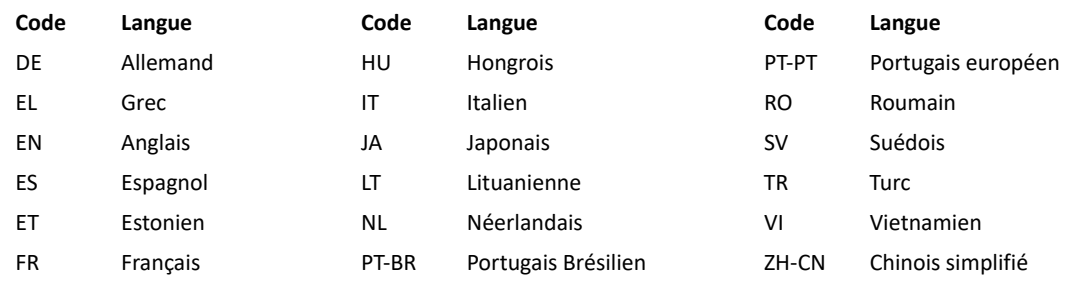

Pour afficher les informations de conformité (représentant autorisé, importateur, informations d'enregistrement) une fois l'application lancée, cliquez sur « Aide » ou « À propos » à partir de l'écran principal. Sélectionnez l'option « Réglementaire ». Le document s'ouvrira dans un lecteur PDF.

suiteHEART / suiteDXT Software Group Basic UDI DI – 00850001088039.

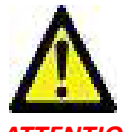

*ATTENTION : La loi fédérale des États-Unis limite la vente de ce dispositif par un médecin ou sur sa commande.*

Tout incident grave survenu en rapport avec cet appareil doit être signalé à NeoSoft et à l'autorité compétente de votre État membre.

# **Réglementation relative aux dispositifs médicaux**

Ce produit est conforme aux exigences de la réglementation sur les dispositifs médicaux (UE) 2017/745 relative aux dispositifs médicaux lorsqu'il porte le marquage de conformité CE suivant :

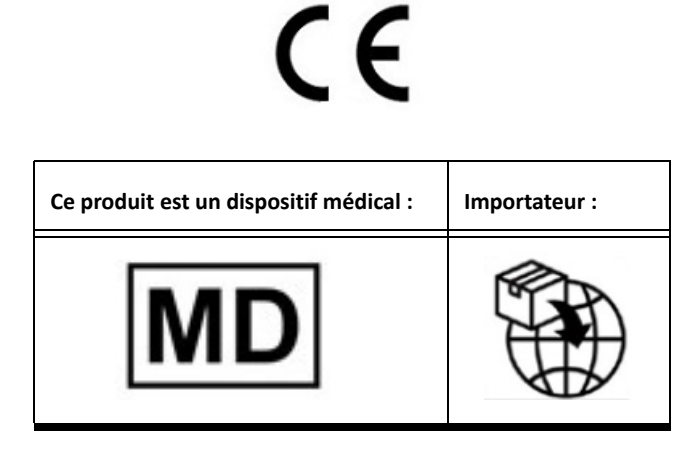

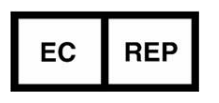

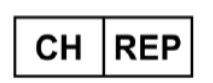

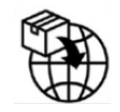

**EMERGO EUROPE** Westervoortsedijk 60 6827 AT Arnhem The Netherlands

**MedEnvoy Switzerland** Gotthardstrasse 28

6302 Zug Switzerland

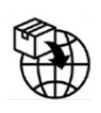

**MedEnvoy**

Prinses Margrietplantsoen 33 - Suite 123, 2595 AM The Hague, The Netherlands

### **Représentant autorisé en Malaisie :**

Emergo Malaysia Sdn. Bhd. Level 16, 1 Sentral Jalan Stesen Sentral 5 KL Sentral, 50470 Kuala Lumpur MALAYSIA

Numéro d'enregistrement du dispositif médical en Malaisie GB10979720-50888

**Sponsor australien** Emergo Australia Level 20 Tower II Darling Park 201 Sussex Street Sydney, NSW 2000 Australia ARTG Listing N° : 408735

Canada : Numéro de licence de dispositif de Santé Canada : 99490 suiteDXT 5.1.1 UDI: 00850001088022511

# <span id="page-13-0"></span>suiteDXT Addendum normativo all'IFU

**NeoSoft, LLC**

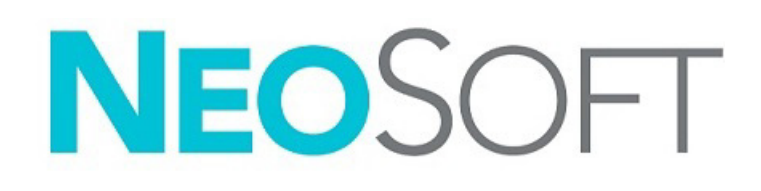

NS-03-043-0014-IT Rev. 1 Copyright 2023 NeoSoft, LLC Tutti i diritti riservati

## Cronologia delle revisioni

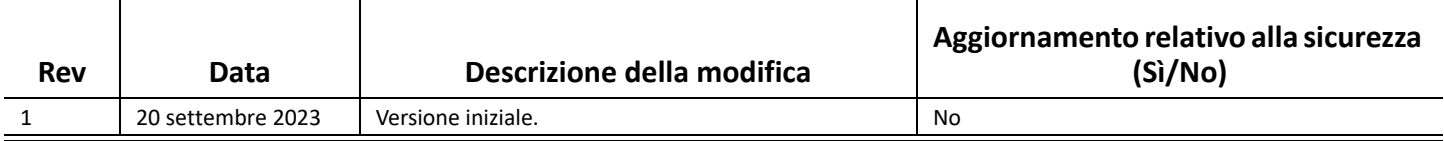

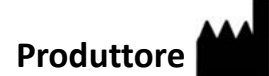

NeoSoft, LLC N27 W23910A Paul Road Pewaukee, WI 53072 USA

Telefono: 262-522-6120 Sito web: www.neosoftllc.com

Vendite: orders@neosoftmedical.com Assistenza: service@neosoftmedical.com

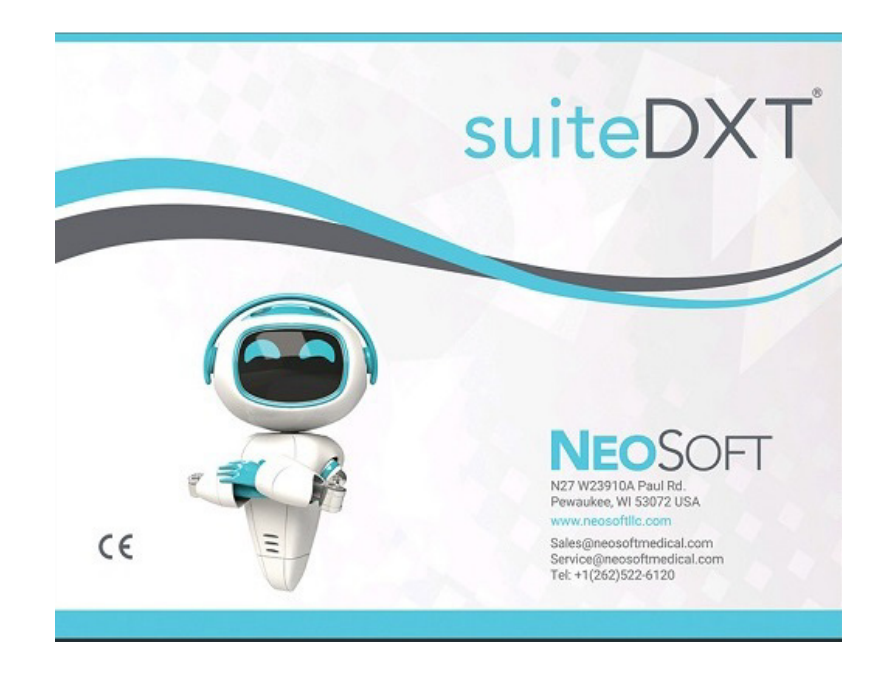

Le istruzioni per l'uso di questo dispositivo vengono fornite elettronicamente in formato .pdf (Portable Document Format). Per visualizzare le istruzioni per l'uso è necessario un lettore PDF. È possibile ottenere gratuitamente ed entro 7 giorni una copia cartacea delle istruzioni per l'uso inviando una richiesta scritta all'indirizzo email service@neosoftmedical.com.

È possibile accedere alle istruzioni per l'uso nei seguenti modi:

- 1. Dopo aver avviato l'applicazione, fai clic su "Guida" o "Informazioni" dalla schermata principale. Selezionare l'opzione "Istruzioni per l'uso". Le istruzioni per l'uso verranno aperte in un lettore pdf.
- 2. Se è disponibile il pacchetto di installazione originale ricevuto da NeoSoft, aprire il file zip e accedere alla cartella "Documentation", quindi alla cartella "Instructions for Use" e fare doppio clic sul file Instructions for Use.pdf nella propria lingua.
- 3. Accedere alla cartella in cui è installata l'applicazione. Individuare la cartella "Documentation", aprire la cartella "Instructions for Use" e fare doppio clic sul file Instructions for Use.pdf nella propria lingua.
- 4. Copie elettroniche delle istruzioni per l'uso sono disponibili anche alla pagina www.neosoftllc.com/neosoft/product\_manuals/.

### **Identificazione della lingua**

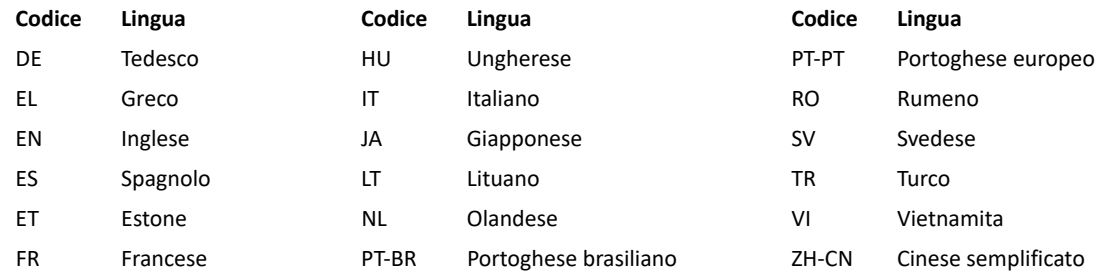

Per visualizzare le informazioni sulla conformità (rappresentante autorizzato, importatore, informazioni sulla registrazione) dopo aver avviato l'applicazione, fai clic su "Guida" o "Informazioni" dalla schermata principale. Seleziona l'opzione "Normativa". Il documento si aprirà in un visualizzatore di pdf.

suiteHEART / suiteDXT Software Group Basic UDI DI – 00850001088039.

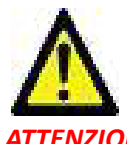

### *ATTENZIONE: Le leggi federali degli Stati Uniti limitano la vendita di questo dispositivo esclusivamente ai medici o dietro prescrizione medica.*

Qualsiasi incidente grave che dovesse verificarsi in relazione a questo dispositivo deve essere comunicato a NeoSoft e all'autorità competente nel vostro stato membro.

# **Direttiva sui dispositivi medici**

Questo prodotto è conforme ai requisiti del Regolamento UE 2017/745 relativo ai dispositivi medici quando reca la seguente marcatura CE di conformità:

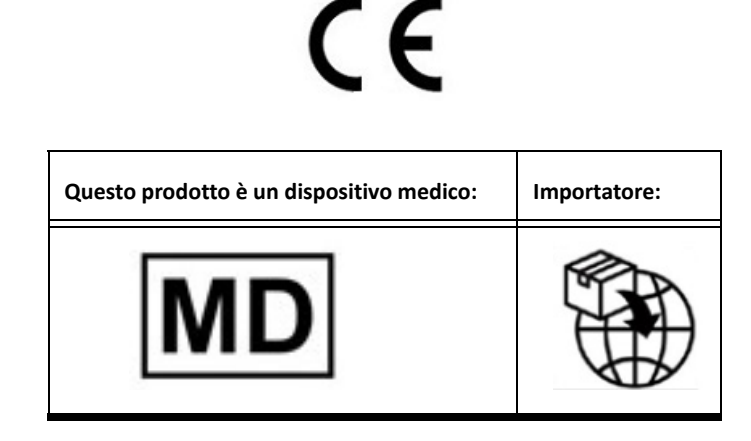

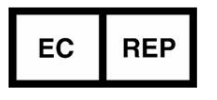

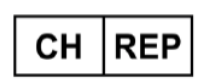

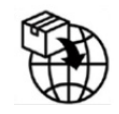

**EMERGO EUROPE** Westervoortsedijk 60 6827 AT Arnhem The Netherlands

**MedEnvoy Switzerland** Gotthardstrasse 28

6302 Zug Switzerland

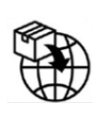

**MedEnvoy**

Prinses Margrietplantsoen 33 - Suite 123, 2595 AM The Hague, The Netherlands

### **Rappresentante autorizzato per la Malesia:**

Emergo Malaysia Sdn. Bhd. Level 16, 1 Sentral Jalan Stesen Sentral 5 KL Sentral, 50470 Kuala Lumpur MALAYSIA

Registrazione dei dispositivi medici in Malesia Numero: GB10979720-50888

**Sponsor australiano** Emergo Australia Level 20 Tower II Darling Park 201 Sussex Street Sydney, NSW 2000 Australia ARTG Numero di iscrizione: 408735

Canada: Numero di licenza dispositivo Health Canada: 99490 suiteDXT 5.1.1 UDI: 00850001088022511

# <span id="page-17-0"></span>Προσθήκη κανονιστικών θεμάτων στις οδηγίες χρήσης του suiteDXT

**NeoSoft, LLC**

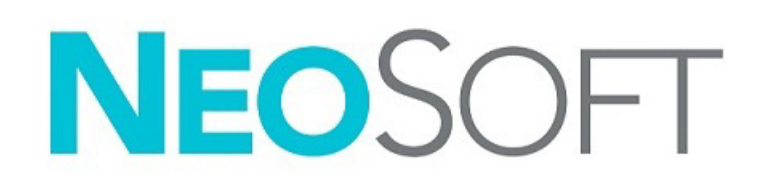

NS-03-043-0014-EL Αναθ. 1 Copyright 2023 NeoSoft, LLC Με την επιφύλαξη παντός δικαιώματος

# Ιστορικό αναθεώρησης

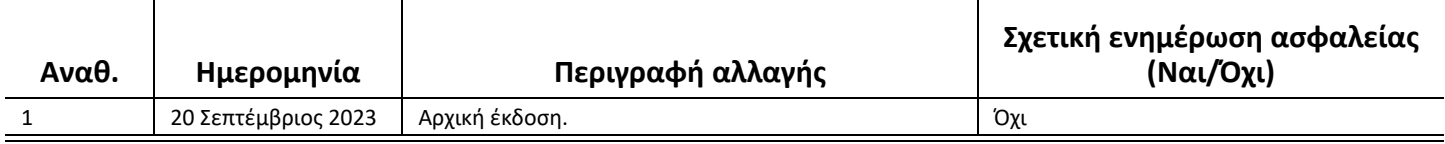

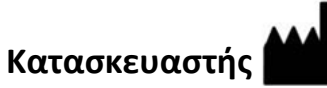

NeoSoft, LLC N27 W23910A Paul Road Pewaukee, WI 53072 Η.Π.Α.

Τηλέφωνο: 262-522-6120 ιστότοπος: www.neosoftllc.com

Τμήμα πωλήσεων: orders@neosoftmedical.com Εξυπηρέτηση: service@neosoftmedical.com

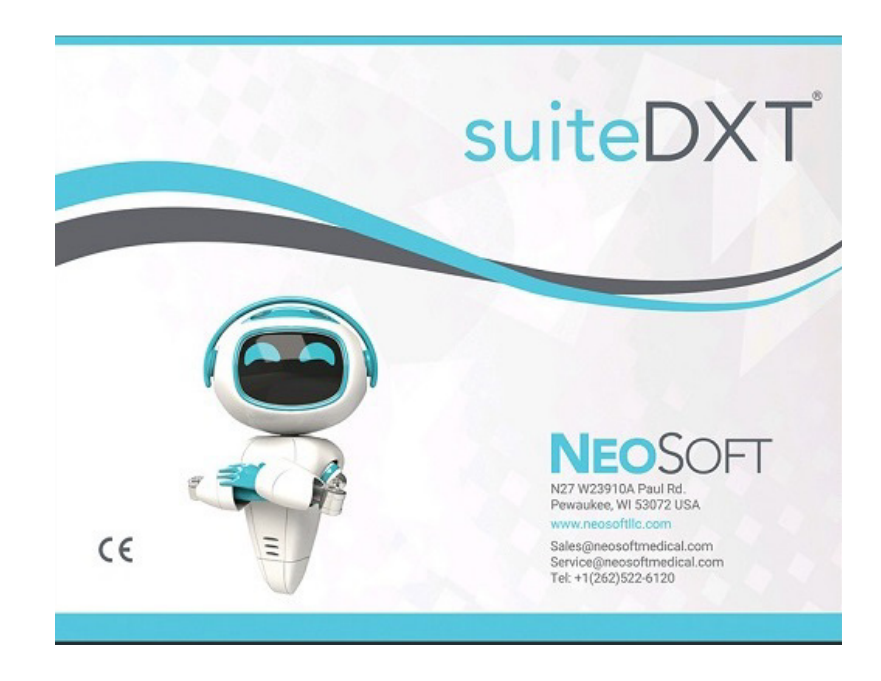

Οι Οδηγίες χρήσης για αυτήν τη συσκευή παρέχονται ηλεκτρονικά στη μορφή Portable Document Format (.pdf). Για την προβολή των Οδηγιών χρήσης απαιτείται πρόγραμμα προβολής pdf. Ένα έντυπο αντίγραφο των Οδηγιών χρήσης μπορεί να δοθεί κατόπιν αιτήματος, δωρεάν, εντός 7 ημερολογιακών ημερών, μέσω email στη διεύθυνση service@neosoftmedical.com.

Μπορείτε να αποκτήσετε πρόσβαση στις Οδηγίες χρήσης με τους ακόλουθους τρόπους:

- 1. Μετά την εκκίνηση της εφαρμογής, κάντε κλικ στην επιλογή «Βοήθεια» ή «Πληροφορίες» από την κύρια οθόνη. Επιλέξτε «Οδηγίες χρήσης». Οι Οδηγίες χρήσης θα ανοίξουν σε πρόγραμμα προβολής pdf.
- 2. Εάν το αρχικό πακέτο εγκατάστασης που λήφθηκε από τη NeoSoft είναι διαθέσιμο, ανοίξτε το αρχείο zip, μεταβείτε στο φάκελο «Documentation», κατόπιν στο φάκελο «Instructions for Use» και κάντε διπλό κλικ στο αρχείο Instructions for Use.pdf στη γλώσσα σας.
- 3. Μεταβείτε στο φάκελο όπου είναι εγκατεστημένη η εφαρμογή. Εντοπίστε τον φάκελο «Documentation», ανοίξτε το φάκελο «Instructions for Use» και κάντε διπλό κλικ στο αρχείο Instructions for Use.pdf στη γλώσσα σας.
- 4. Ηλεκτρονικά αντίγραφα των Οδηγιών χρήσης διατίθενται, επίσης, στη διεύθυνση www.neosoftllc.com/neosoft/ product\_manuals/.

### **Χαρακτηρισμός γλώσσας**

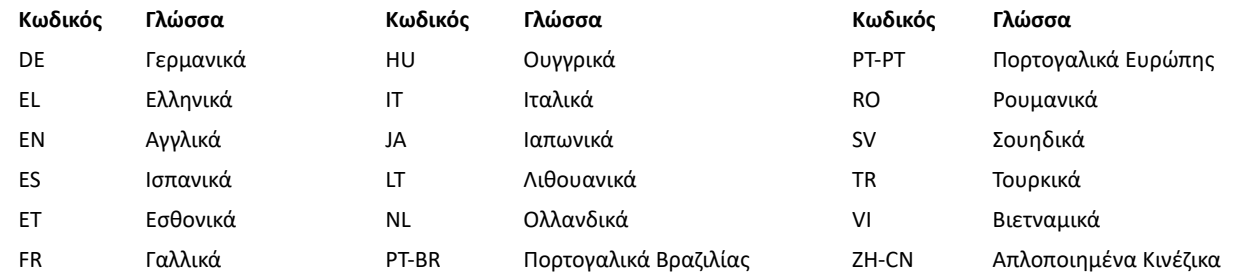

Για να δείτε τις πληροφορίες συμμόρφωσης (Εξουσιοδοτημένος αντιπρόσωπος, Εισαγωγέας, Πληροφορίες καταχώρησης) μετά την εκκίνηση της εφαρμογής, κάνετε κλικ στην επιλογή «Βοήθεια» ή «Σχετικά» από την κύρια οθόνη. Επιλέξτε την επιλογή «Κανονιστικά Θέματα». Το έγγραφο θα ανοίξει σε πρόγραμμα προβολής pdf.

suiteHEART / suiteDXT Βασικό UDI DI Ομάδας Λογισμικών – 00850001088039.

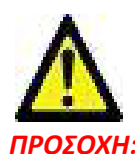

### *ΠΡΟΣΟΧΗ: Η ομοσπονδιακή νομοθεσία των Ηνωμένων Πολιτειών περιορίζει την πώληση αυτής της συσκευής από ιατρό ή κατόπιν εντολής ιατρού.*

Οποιοδήποτε σοβαρό περιστατικό έχει συμβεί σε σχέση με τη συσκευή αυτή θα πρέπει να αναφερθεί στη NeoSoft και στην αρμόδια αρχή του Κράτους-Μέλους σας.

# **Κανονισμός για τις ιατρικές συσκευές**

Το προϊόν αυτό συμμορφώνεται με τις απαιτήσεις της οδηγίας(ΕΕ) 2017/745 περί των ιατρικών συσκευών όταν φέρει την παρακάτω σήμανση συμμόρφωσης CE:

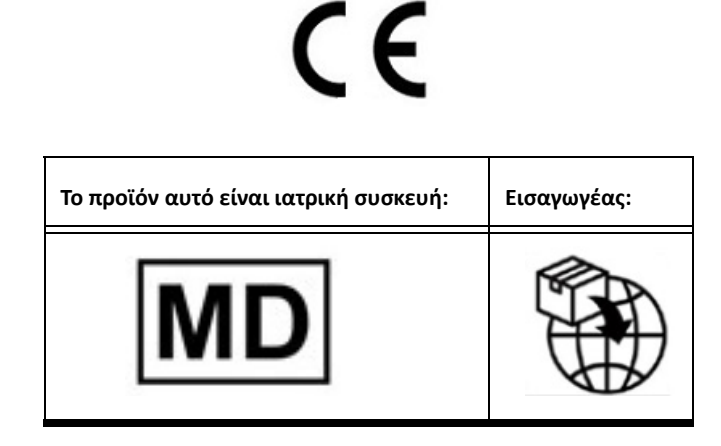

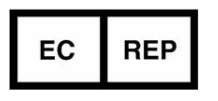

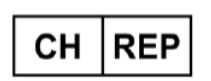

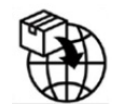

**EMERGO EUROPE** Westervoortsedijk 60 6827 AT Arnhem The Netherlands

**MedEnvoy Switzerland** Gotthardstrasse 28

6302 Zug Switzerland

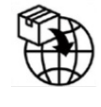

**MedEnvoy** Prinses Margrietplantsoen 33 - Suite 123, 2595 AM The Hague,

The Netherlands

### **Εξουσιοδοτημένος Αντιπρόσωπος Μαλαισίας**

Emergo Malaysia Sdn. Bhd. Level 16, 1 Sentral Jalan Stesen Sentral 5 KL Sentral, 50470 Kuala Lumpur MALAYSIA

Malaysian Medical Device Registration Αριθμός: GB10979720-50888

**Χορηγός Αυστραλίας** Emergo Australia Level 20 Tower II Darling Park 201 Sussex Street Sydney, NSW 2000 Australia ARTG Listing No.:408735

Καναδάς: Αριθμός άδειας συσκευής Health Canada: 99490 suiteDXT 5.1.1 UDI: 00850001088022511

# <span id="page-21-0"></span>"suiteDXT" reglamentavimo priedas prie IFU

**"NeoSoft, LLC"**

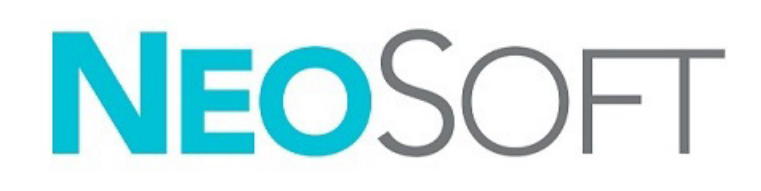

NS-03-043-0014-LT 1 red. Autorių teisės "NeoSoft, LLC", 2023 m. Visos teisės saugomos

# KPeržiūrų istorija

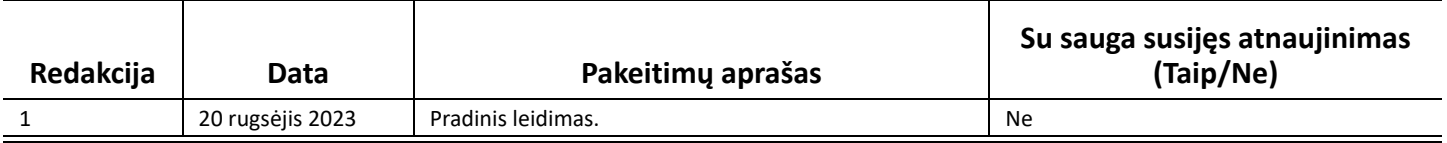

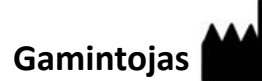

"NeoSoft, LLC" N27 W23910A Paul Road Pewaukee, WI 53072 JAV

Telefonas: 262-522-6120 Interneto svetainė: www.neosoftllc.com

Pardavimai: orders@neosoftmedical.com Aptarnavimas: service@neosoftmedical.com

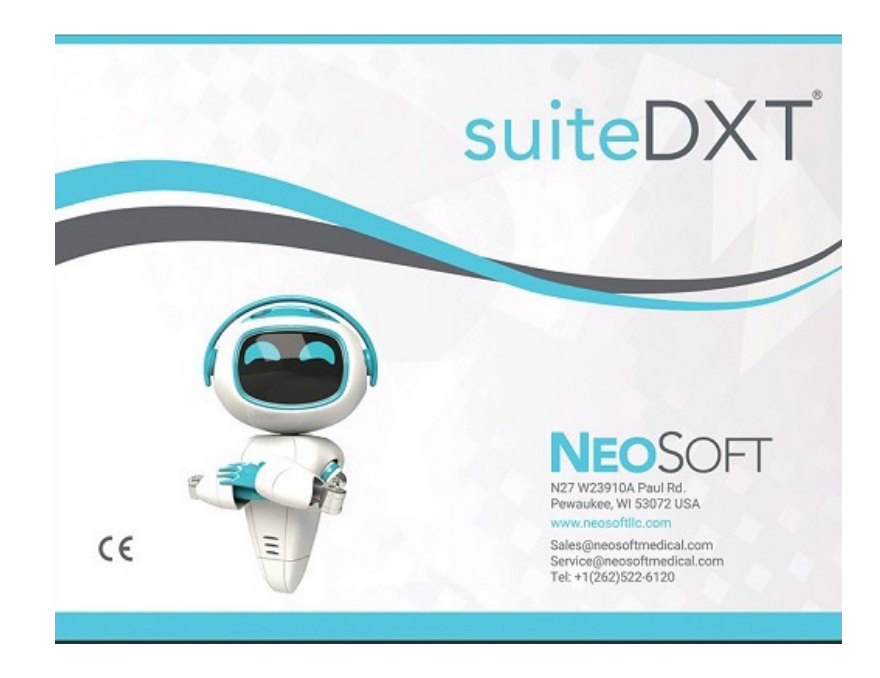

Šio įrenginio naudojimo instrukcija pateikiama elektroniniu būdu nešiojamojo dokumento formatu (.pdf). Norint peržiūrėti naudojimo instrukciją, reikalinga PDF (nešiojamojo dokumento formato) peržiūros priemonė. Paprašius, naudojimo instrukcijos popierinę kopiją galima gauti nemokamai per 7 kalendorines dienas, el. paštu service@neosoftmedical.com.

Naudojimo instrukciją galima rasti šiais būdais:

- 1. Paleidę programą pagrindiniame ekrane spustelėkite "Pagalba" arba "Apie". Pasirinkite parinktį "Naudojimo instrukcija". Naudojimo instrukcija bus atidaryta PDF peržiūros priemonėje.
- 2. Jei turiteoriginalų diegimo paketą, gautą iš "NeoSoft", atidarykite ZIP failą ir eikite į aplanką "Documentation", tada aplanką "Instructions for Use" ir du kartus spustelėkite failą Instructions for Use.pdf jūsų kalba.
- 3. Eikite į aplanką, kuriame įdiegta programa. Suraskite aplanką "Documentation", atidarykite aplanką "Instructions for Use" ir du kartus spustelėkite failą "Instructions for Use.pdf" failą jūsų kalba.
- 4. Elektronines naudojimo instrukcijos kopijas taip pat galima rasti tinklalapyje www.neosoftllc.com/neosoft/product\_manuals/.

### **Kalbos identifikavimas**

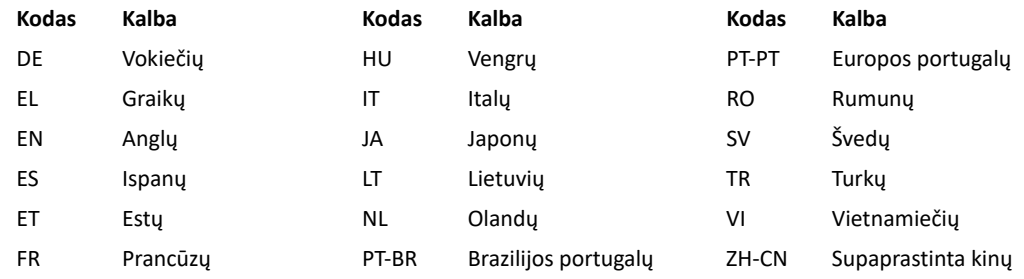

Norėdami peržiūrėti atitikties informaciją (įgaliotasis atstovas, importuotojas, registracijos informacija), paleidę programą pagrindiniame ekrane spustelėkite "Pagalba" arba "Apie". Pasirinkite parinktį "Reglamentavimo informacija". Dokumentas bus atidaryta PDF peržiūros priemonėje.

"suiteHEART" / "suiteDXT" programinės įrangos grupės pagrindinis UDI DI – 00850001088039.

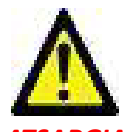

### *ATSARGIAI. Pagal Jungtinių Valstijų federalinius įstatymus šią priemonę parduoti galima tik gydytojui arba jo užsakymu.*

Apie visus su priemone susijusius pavojingus incidentus būtina pranešti "NeoSoft" ir valstybės narės kompetentingai institucijai.

# **Medicinos priemonių reglamentas**

Šis gaminys atitinka Medicinos priemonių reglamento (ES) 2017/745 reikalavimus dėl medicinos priemonių, kai yra pažymėtas šiuo "CE" atitikties ženklu:

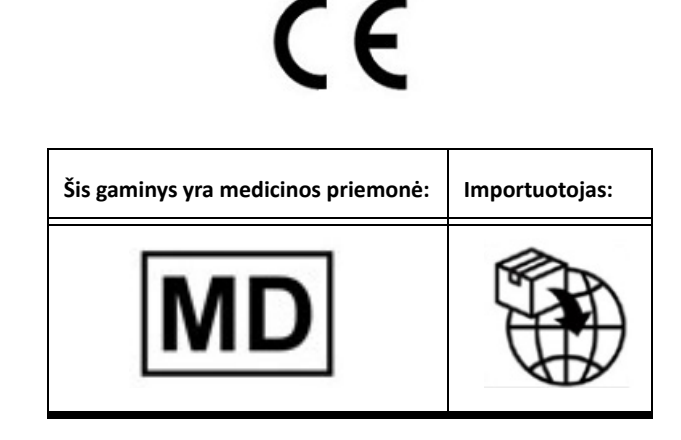

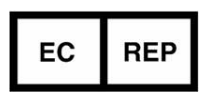

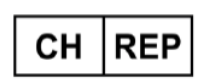

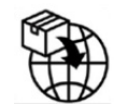

**EMERGO EUROPE** Westervoortsedijk 60 6827 AT Arnhem The Netherlands

**MedEnvoy Switzerland** Gotthardstrasse 28

6302 Zug Switzerland

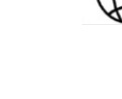

**MedEnvoy**

Prinses Margrietplantsoen 33 - Suite 123, 2595 AM The Hague, The Netherlands

### **Malaizijos įgaliotasis atstovas:**

Emergo Malaysia Sdn. Bhd. Level 16, 1 Sentral Jalan Stesen Sentral 5 KL Sentral, 50470 Kuala Lumpur MALAYSIA

Malaizijos medicinos prietaiso registracijos numeris: GB10979720-50888

**Australijos rėmėjas** Emergo Australia Level 20 Tower II Darling Park 201 Sussex Street Sydney, NSW 2000 Australia ARTG sąrašo Nr.:408735

Kanada: "Health Canada" priemonės licencijos numeris: 99490 suiteDXT 5.1.1 UDI: 00850001088022511

# <span id="page-25-0"></span>Anexo reglamentario de suiteDXT a las instrucciones de uso

**NeoSoft, LLC**

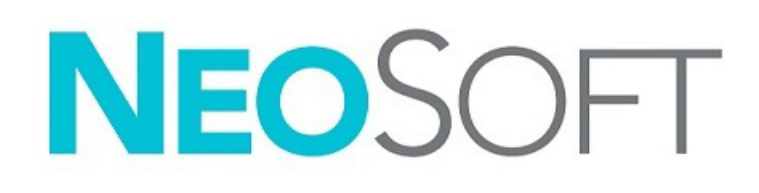

NS-03-043-0014-ES Rev. 1 Derechos de autor 2023 NeoSoft, LLC Todos los derechos reservados

## Historial de revisión

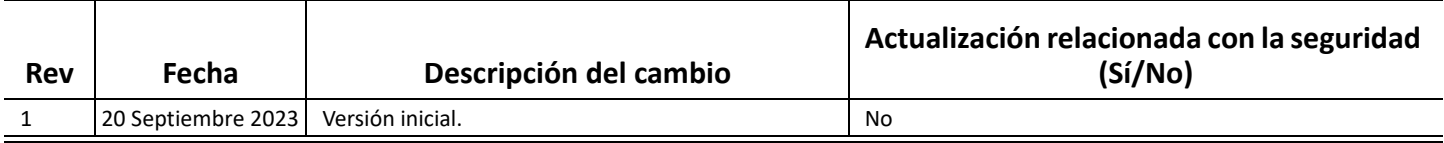

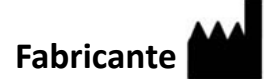

NeoSoft, LLC N27 W23910A Paul Road Pewaukee, WI 53072 EE. UU.

Teléfono: 262-522-6120 Sitio web: www.neosoftllc.com

Ventas: orders@neosoftmedical.com Servicio: service@neosoftmedical.com

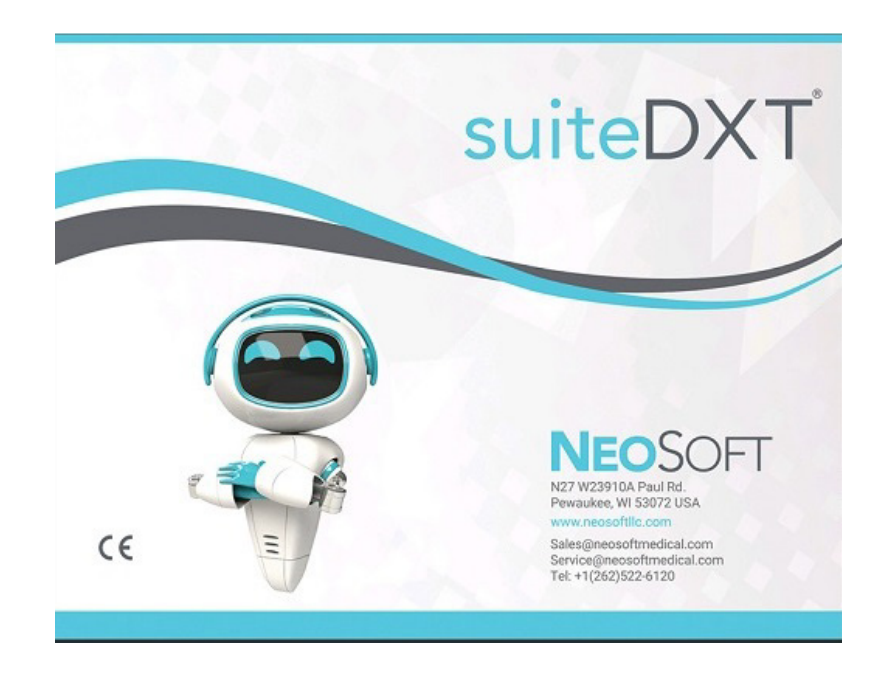

Las Instrucciones de uso de este dispositivo se proporcionan electrónicamente en formato de documento portátil (.pdf). Se requiere un visor de pdf para ver las Instrucciones de uso. Se puede proporcionar una copia impresa de las Instrucciones de uso a pedido, sin coste, en un plazo de 7 días naturales, previo envío de un correo electrónico a service@neosoftmedical.com.

Se puede acceder a las Instrucciones de uso de las siguientes maneras:

- 1. Después de iniciar la aplicación, haga clic en "Ayuda" o "Acerca de" en la pantalla principal. Seleccione la opción "Instrucciones de uso". Las Instrucciones de uso se abrirán en un visor de pdf.
- 2. Si se encuentra disponible el paquete de instalación original que envía NeoSoft, abra el archivo zip, navegue a la carpeta «Documentation» y luego a la carpeta «Instructions for Use», y haga doble clic en «Instructions for Use.pdf» en su idioma.
- 3. Navegue hasta la carpeta donde se instaló la aplicación. Localice la carpeta "Documentation", abra la carpeta "Instructions for Use" y haga doble clic en Instructions for Use.pdf en su idioma.
- 4. Las copias electrónicas de las Instrucciones de uso también están disponibles en www.neosoftllc.com/neosoft/product\_manuals/.

### **Identificación de idioma**

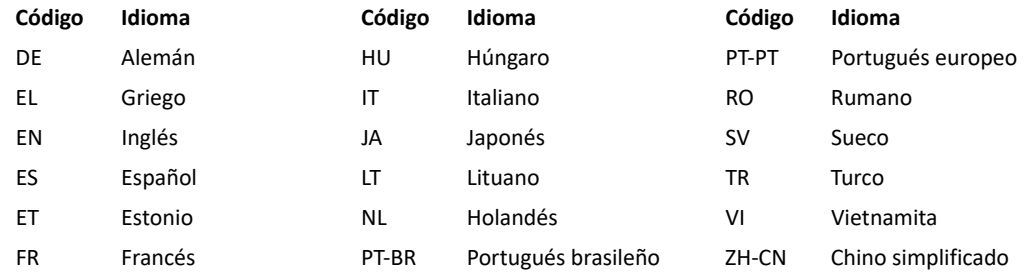

Para ver la información de cumplimiento (representante autorizado, importador, información de registro) después de iniciar la aplicación, haga clic en «Ayuda» o «Acerca de» en la pantalla principal. Seleccione la opción «Regulatoria». El documento se abrirá en un visor de pdf.

suiteHEART / suiteDXT Software Group Basic UDI DI – 00850001088039.

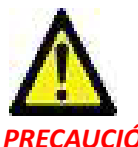

### *PRECAUCIÓN: La ley federal de Estados Unidos establece que la venta de este dispositivo puede ser realizada solamente por un médico o por orden de este.*

Cualquier incidente grave que haya ocurrido en relación con este producto debe informarse a NeoSoft y a la autoridad competente de su Estado miembro.

## **Reglamentación sobre dispositivos médicos**

Este producto cumple con los requisitos del Reglamento de Productos Sanitarios (UE) 2017/745 sobre dispositivos médicos si lleva la siguiente marca CE de conformidad:

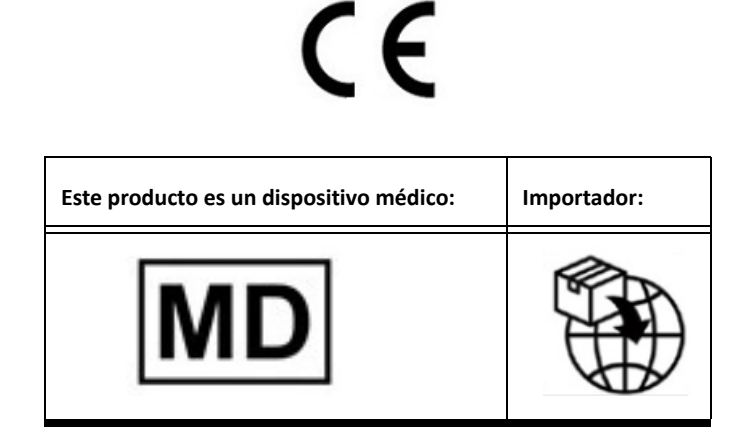

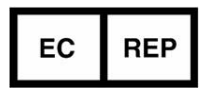

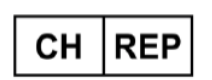

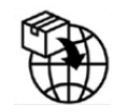

**EMERGO EUROPE** Westervoortsedijk 60 6827 AT Arnhem The Netherlands

**MedEnvoy Switzerland** Gotthardstrasse 28

6302 Zug Switzerland

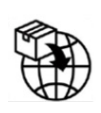

**MedEnvoy**

Prinses Margrietplantsoen 33 - Suite 123, 2595 AM The Hague, The Netherlands

#### **Representante autorizado en Malasia:**

Emergo Malaysia Sdn. Bhd. Level 16, 1 Sentral Jalan Stesen Sentral 5 KL Sentral, 50470 Kuala Lumpur MALAYSIA

Número de registro del dispositivo médico malayo Número: GB10979720-50888

**Patrocinador australiano** Emergo Australia Level 20 Tower II Darling Park 201 Sussex Street Sydney, NSW 2000 Australia N.º de listado ARTG:408735

Canadá: Número de licencia del dispositivo de Health Canada: 99490 suiteDXT 5.1.1 UDI: 00850001088022511

# <span id="page-29-0"></span>suiteDXT Regeltillägg till IFU

**NeoSoft, LLC**

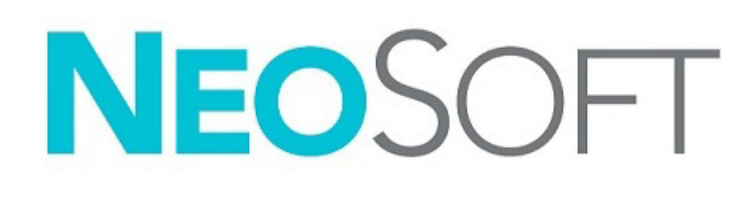

NS-03-043-0014-SV Rev. 1 Copyright 2023 NeoSoft, LLC Med ensamrätt

## Revisionshistorik

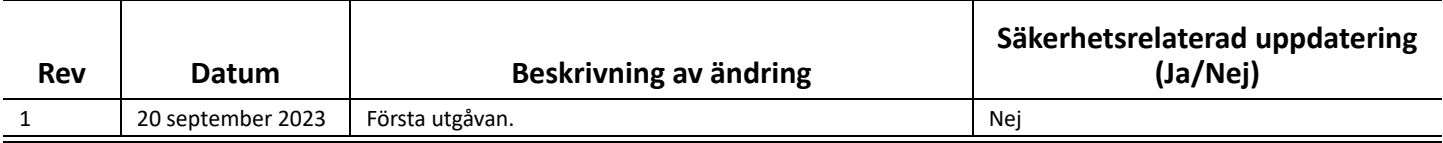

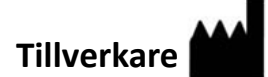

NeoSoft, LLC N27 W23910A Paul Road Pewaukee, WI 53072 USA

Telefon: 262-522-6120 Webbsida: www.neosoftllc.com

Försäljning: orders@neosoftmedical.com Service: service@neosoftmedical.com

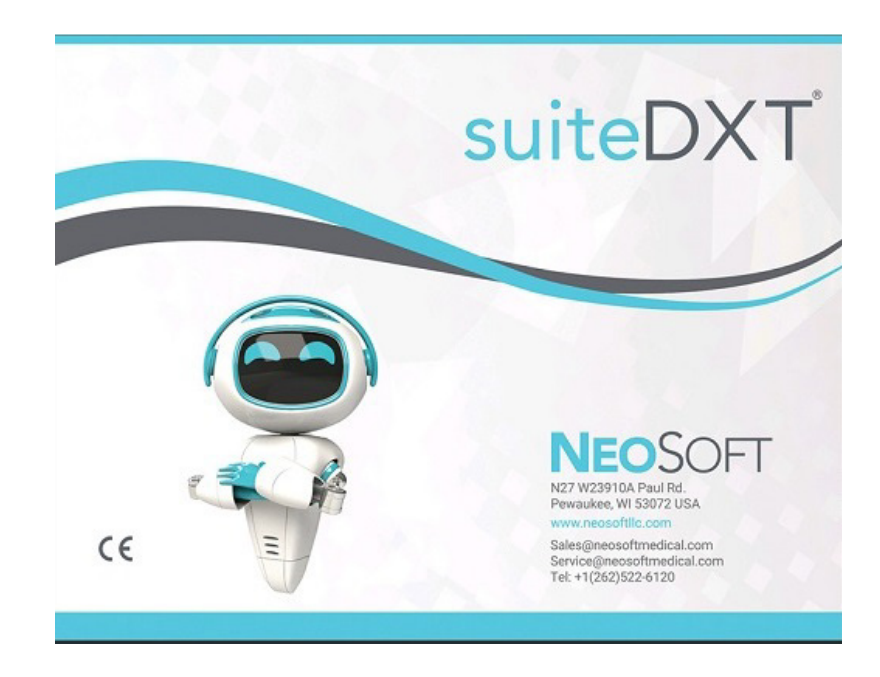

Bruksanvisningen för den här enheten finns elektroniskt i Portable Document Format, (.pdf). En pdf-läsare krävs för att läsa bruksanvisningen. En papperskopia av bruksanvisningen kan tillhandahållas på begäran utan kostnad inom 7 kalenderdagar, via e-post till service@neosoftmedical.com.

Bruksanvisningar kan nås på följande sätt:

- 1. Klicka på "Hjälp" eller "Om" från startskärmen när applikationen har startats. Välj alternativet "Bruksanvisning". Bruksanvisningen öppnas i en pdf-läsare.
- 2. Om det ursprungliga installationspaketet som erhållits från NeoSoft är tillgängligt, öppna zip-filen och navigera till mappen "Dokumentation" sedan mappen "Instructions for Use" och dubbelklicka på Instructions for Use.pdf på ditt språk.
- 3. Navigera till mappen där applikationen är installerad. Leta upp mappen "Dokumentation" öppna mappen "Instructions for Use" och dubbelklicka på Instructions for Use.pdf på ditt språk.
- 4. Elektroniska kopior av bruksanvisningen finns också tillgängliga på www.neosoftllc.com/neosoft/product\_manuals/.

### **Språkidentifiering**

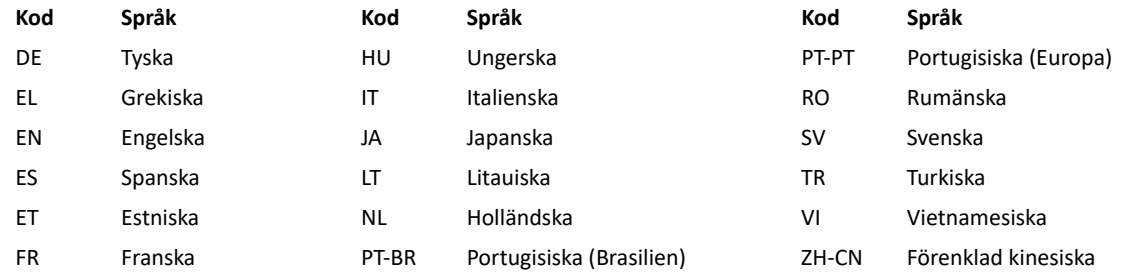

För att se efterlevnadsinformation (auktoriserad representant, importör, registreringsinformation) klicka på "Hjälp" eller "Om" från startskärmen när applikationen har startats. Välj Regleringsalternativet. Bruksanvisningen öppnas i en pdf-läsare.

suiteHEART/suiteDXT-programvarugruppens grundläggande UDI DI – 00850001088039.

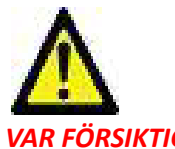

### *VAR FÖRSIKTIG: Federala lagar i USA begränsar försäljning av denna produkt till användning av läkare eller på läkares ordination.*

Eventuella allvarliga tillbud, som har inträffat i förbindelse med denna produkt, ska rapporteras till NeoSoft och den behöriga myndigheten i din medlemsstat.

# **Förordning om medicintekniska produkter**

Denna produkt överensstämmer med kraven i Förordningen om medicintekniska produkter (EU) 2017/745 gällande medicintekniska produkter när de har följande CE-märkning för överensstämmelse:

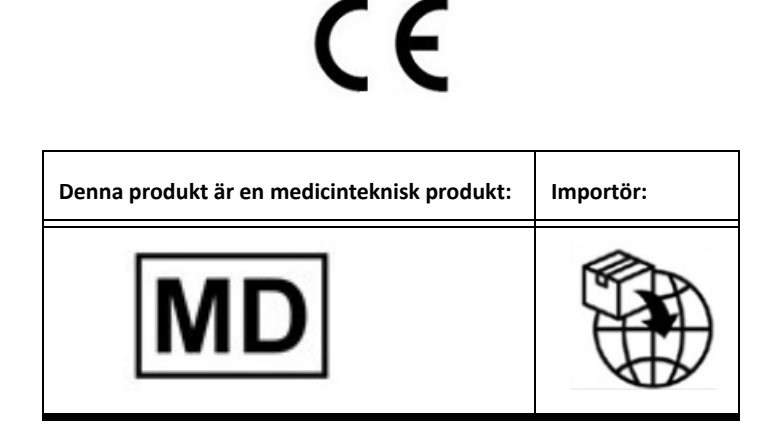

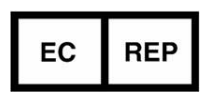

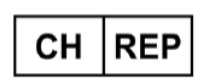

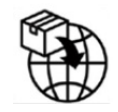

**EMERGO EUROPE** Westervoortsedijk 60 6827 AT Arnhem The Netherlands

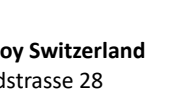

**MedEnvoy Switzerland** Gotthardstrasse 28 6302 Zug Switzerland

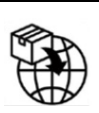

**MedEnvoy**

Prinses Margrietplantsoen 33 - Suite 123, 2595 AM The Hague, The Netherlands

### **Auktoriserad representant för Malaysia:**

Emergo Malaysia Sdn. Bhd. Level 16, 1 Sentral Jalan Stesen Sentral 5 KL Sentral, 50470 Kuala Lumpur MALAYSIA

Malaysiskt registreringsnummer för medicinteknisk produkt Nummer: GB10979720-50888

**Australisk sponsor** Emergo Australia Level 20 Tower II Darling Park 201 Sussex Street Sydney, NSW 2000 Australia ARTG noteringsnr:408735

Kanada: Health Canada enhetslicensnummer: 99490 suiteDXT 5.1.1 UDI: 00850001088022511

# <span id="page-33-0"></span>KT için suiteDXT Düzenleyici Eki

**NeoSoft, LLC**

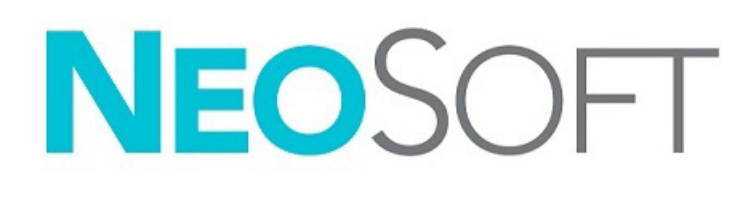

NS-03-043-0014-TR Rev. 1 Telif Hakkı 2023 NeoSoft, LLC Tüm hakları saklıdır

## Revizyon Geçmişi

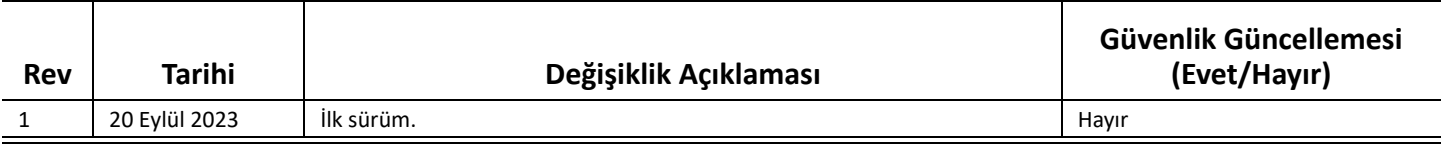

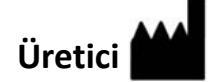

NeoSoft, LLC N27 W23910A Paul Road Pewaukee, WI 53072 ABD

Telefon: 262-522-6120 internet sitesi: www.neosoftllc.com

Satış: orders@neosoftmedical.com Servis: service@neosoftmedical.com

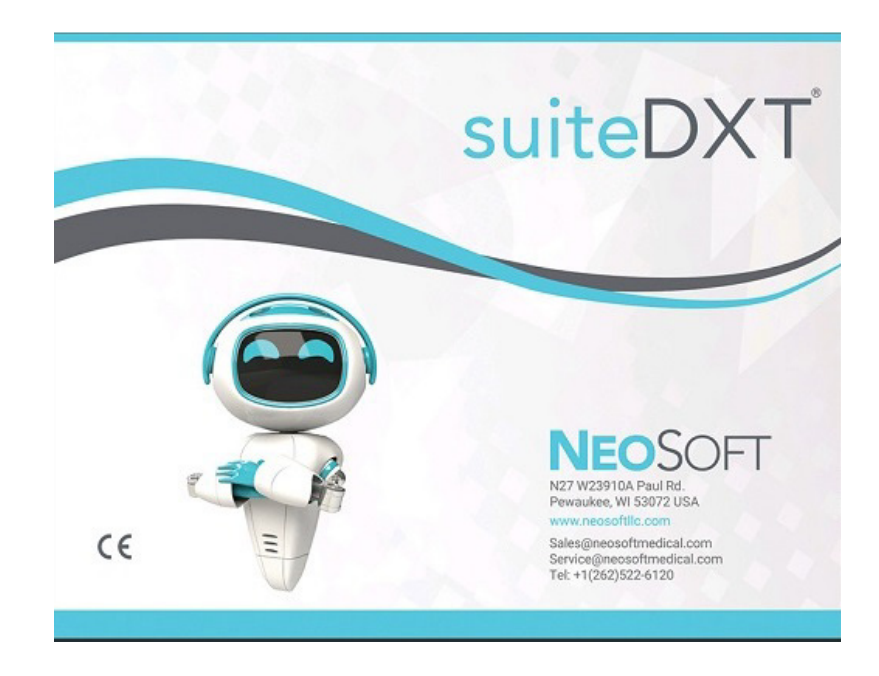

Bu cihaz için Kullanım Talimatları, elektronik olarak Taşınabilir Doküman Biçiminde (.pdf) sunulmuştur. Bu Kullanım Talimatlarını görüntülemek için bir pdf görüntüleyici gereklidir. Kullanım Talimatlarının basılı bir kopyası, talep üzerine, 7 takvim günü içinde service@neosoftmedical.com adresine e-posta gönderilerek ücretsiz olarak temin edilebilir.

Kullanım Talimatlarına aşağıdaki yollarla erişilebilir:

- 1. Uygulamayı açtıktan sonra, ana ekranda "Yardım" ("Help") veya "Hakkında" ("About") ögesine tıklayın. "Kullanım Talimatları" ("Instructions for Use") ögesini seçin. Bir pdf görüntüleyici içinde Kullanım Talimatları açılacaktır.
- 2. NeoSoft'tan alınan orijinal kurulum paketi varsa, zip dosyasını açın ve önce "Documentation" klasörünü ardından "Instructions for Use" klasörünü bulun ve kendi dilinizdeki Instructions for Use.pdf dosyasına çift tıklayın.
- 3. Uygulamanın kurulu olduğu klasöre gidin. "Documentation" klasörünü bulun, "Instructions for Use" klasörünü açın ve kendi dilinizdeki Instructions for Use.pdf dosyasına çift tıklayın.
- 4. Kullanım Talimatlarının elektronik kopyalarına www.neosoftllc.com/neosoft/product\_manuals/ adresinden de ulaşılabilir.

### **Dil Tanımlama**

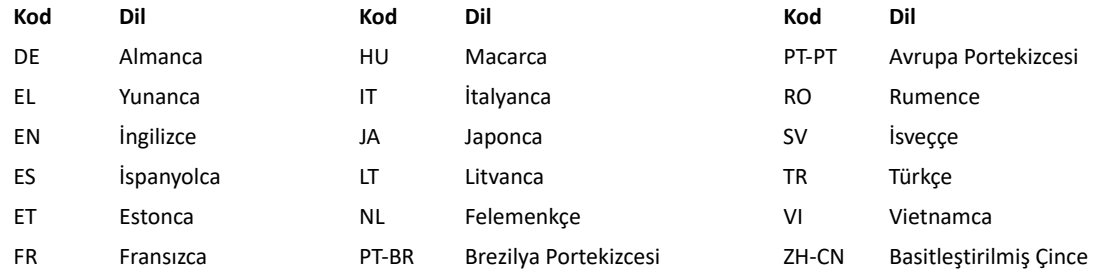

Uygulamayı açtıktan sonra uyumluluk bilgilerini (Yetkili Temsilci, İthalatçı, Kayıt bilgileri) görüntülemek için ana ekranda "Yardım" veya "Hakkında" sekmesine tıklayın. "Düzenleyici Bilgiler" seçeneğini seçin. Belge bir pdf görüntüleyicide açılacaktır.

suiteHEART / suiteDXT Software Group Basic UDI DI – 00850001088039.

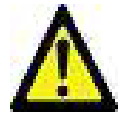

*DİKKAT: Birleşik Devletler federal yasası, bu cihazın bir doktor tarafından veya bir doktorun siparişiyle satılmasını kısıtlar.* 

Bu cihazla ilgili olarak meydana gelen herhangi bir önemli durum, NeoSoft'a ve Üye Devletinizin yetkili makamına bildirilmelidir.
### **Tıbbi cihaz yönetmeliği**

Bu ürün, aşağıdaki CE Uygunluk işaretini taşıdığında, tıbbi cihazlarla ilgili Tıbbi Cihaz Yönetmeliği (AB) 2017/745'in gerekliliklerine uygundur:

CE H

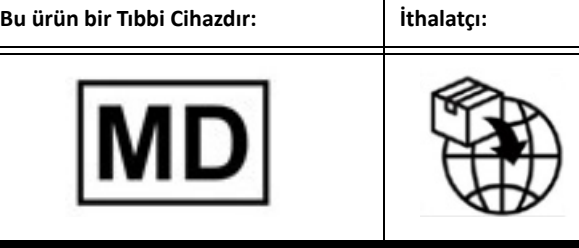

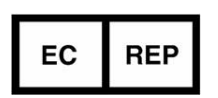

Westervoortsedijk 60 6827 AT Arnhem The Netherlands

**EMERGO EUROPE**

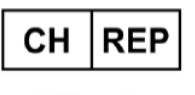

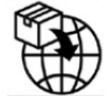

**MedEnvoy Switzerland** Gotthardstrasse 28 6302 Zug Switzerland

**Avustralya Sponsoru** Emergo Australia Level 20 Tower II Darling Park 201 Sussex Street Sydney, NSW 2000 Australia ARTG Liste No.:408735

Kanada: Health Canada cihaz lisans numarası: 99490 suiteDXT 5.1.1 UDI: 00850001088022511

### **MedEnvoy**

Prinses Margrietplantsoen 33 - Suite 123, 2595 AM The Hague, The Netherlands

### **Malezya Yetkili Temsilcisi:**

Emergo Malaysia Sdn. Bhd. Level 16, 1 Sentral Jalan Stesen Sentral 5 KL Sentral, 50470 Kuala Lumpur MALAYSIA

Malezya Tıbbi Cihaz Kayıt Numarası: GB10979720-50888

## Anexa Reglementare suiteDXT la IFU

**NeoSoft, LLC**

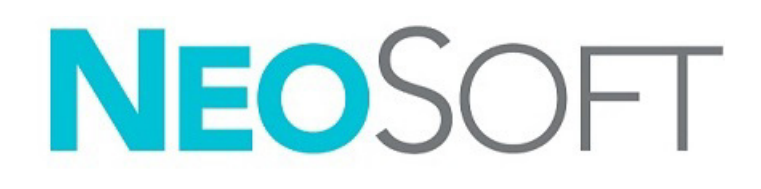

NS-03-043-0014-RO Rev. 1 Drepturi de autor 2023 NeoSoft, LLC Toate drepturile rezervate

### Istoricul reviziilor

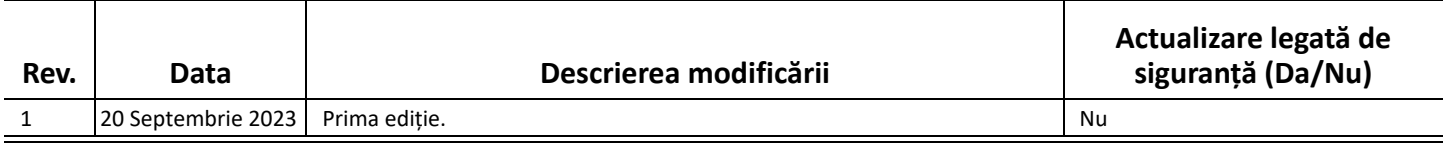

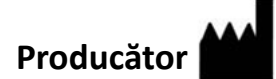

NeoSoft, LLC N27 W23910A Paul Road Pewaukee, WI 53072 S.U.A.

Telefon: 262-522-6120 site-ul web: www.neosoftllc.com

Vânzări: orders@neosoftmedical.com Service: service@neosoftmedical.com

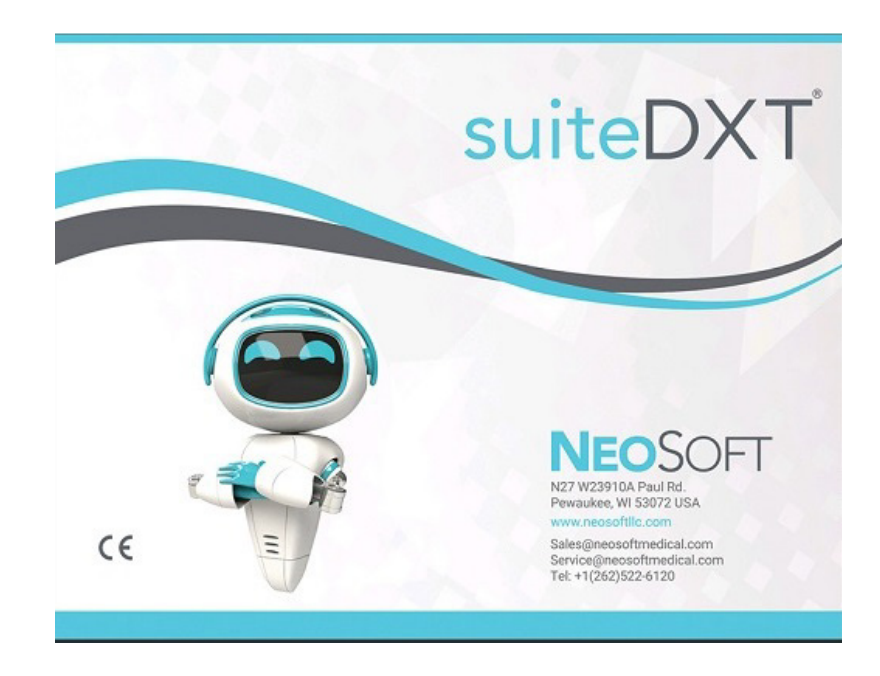

Instrucțiunile de utilizare pentru acest dispozitiv sunt furnizate electronic în format document portabil (.pdf). Un vizualizator pdf este necesar pentru a vizualiza instrucțiunile de utilizare. O copie pe hârtie a instrucțiunilor de utilizare poate fi furnizată la cerere, fără costuri, în termen de 7 zile calendaristice, prin transmiterea unui e-mail către service@neosoftmedical.com.

Instrucțiunile de utilizare pot fi accesate în următoarele moduri:

- 1. După lansarea aplicației, faceți clic pe "Help (Ajutor)" sau "About (Despre)" din ecranul principal. Selectați opțiunea "Instructions for Use (Instrucțiuni de utilizare)". Instrucțiunile de utilizare se vor deschide într-un vizualizator pdf.
- 2. Dacă pachetul de instalare inițial primit de la NeoSoft este disponibil, deschideți fișierul zip și accesați folderul "Documentation", apoi folderul "Instructions for Use" și dați dublu clic pe Instrucțiuni de utilizare.pdf în limba dumneavoastră.
- 3. Accesați folderul în care este instalată aplicația. Căutați folderul "Documentation", deschideți folderul "Instructions for Use" și dați dublu clic pe Instrucțiuni de utilizare.pdf în limba dvs.
- 4. Copii electronice ale instrucțiunilor de utilizare sunt, de asemenea, disponibile pe www.neosoftllc.com/neosoft/ product\_manuals/.

#### **Identificarea limbii**

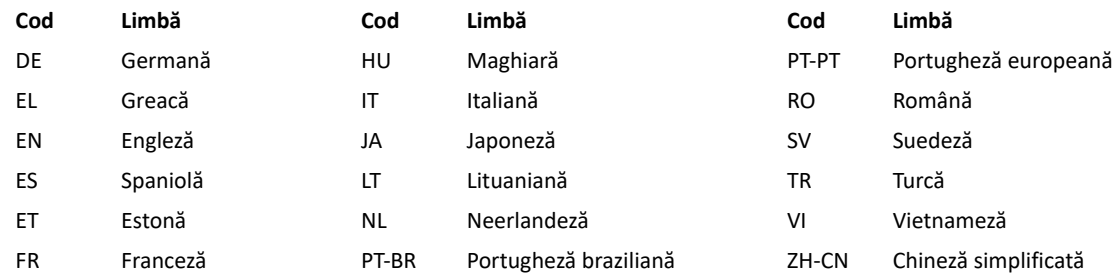

Pentru a vedea informațiile despre conformitate (Reprezenant autorizat, Importator, Informații despre înregistrare) după lansarea aplicației, dați clic pe "Ajutor" sau "Despre" de pe ecranul principal. Selectați opțiunea "Reglementare". Documentul se va deschide într-un vizualizator pdf.

suiteHEART / suiteDXT Software Group Basic UDI DI – 00850001088039.

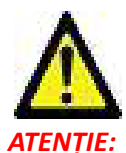

### *ATENȚIE: Legislația federală a Statelor Unite ale Americii restricționează vânzarea acestui dispozitiv numai de către medic sau la recomandarea unui medic.*

Orice incident grav care a survenit în legătură cu acest dispozitiv trebuie raportat către NeoSoft și autoritățile competente ale statului dvs. membru.

### **Reglementare pentru dispozitive medicale**

Acest produs este în conformitate cu cerințele Regulamentului privind dispozitivele medicale (UE) 2017/745 referitoare la dispozitivele medicale atunci când poartă următorul marcaj de conformitate CE:

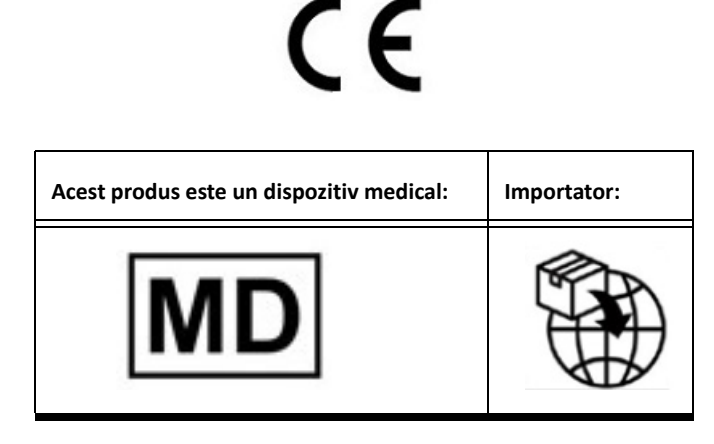

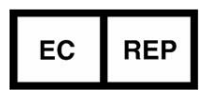

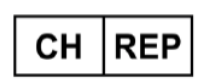

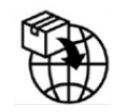

**EMERGO EUROPE** Westervoortsedijk 60 6827 AT Arnhem The Netherlands

**MedEnvoy Switzerland** Gotthardstrasse 28

6302 Zug Switzerland

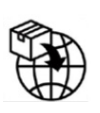

**MedEnvoy**

Prinses Margrietplantsoen 33 - Suite 123, 2595 AM The Hague, The Netherlands

#### **Reprezentantul autorizat în Malaysia:**

Emergo Malaysia Sdn. Bhd. Level 16, 1 Sentral Jalan Stesen Sentral 5 KL Sentral, 50470 Kuala Lumpur MALAYSIA

înregistrare a dispozitivului medical malaysian Număr: GB10979720-50888

**Sponsor australian** Emergo Australia Level 20 Tower II Darling Park 201 Sussex Street Sydney, NSW 2000 Australia Nr. listare ARTG: 408735

Canada: Numărul licenței dispozitivului Health Canada: 99490 suiteDXT 5.1.1 UDI: 00850001088022511

# suiteDXT Addendum Regelgeving bij de IFU

**NeoSoft, LLC**

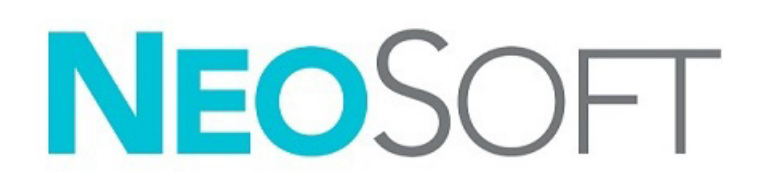

NS-03-043-0014-NL Versie 1 Copyright 2023 NeoSoft, LLC Alle rechten voorbehouden

### Versieoverzicht

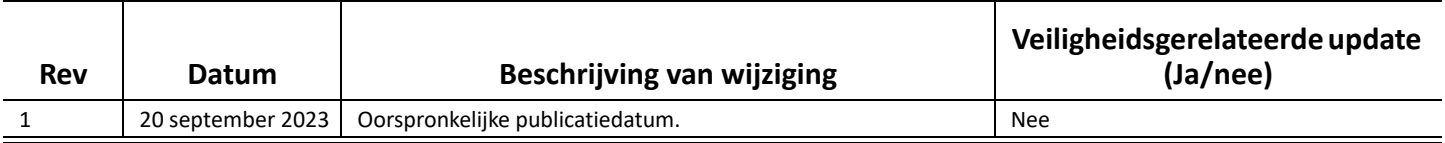

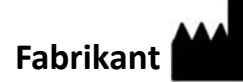

NeoSoft, LLC N27 W23910A Paul Road Pewaukee, WI 53072, VS

Telefoon: 262-522-6120 Website: www.neosoftllc.com

Verkoop: orders@neosoftmedical.com Service: service@neosoftmedical.com

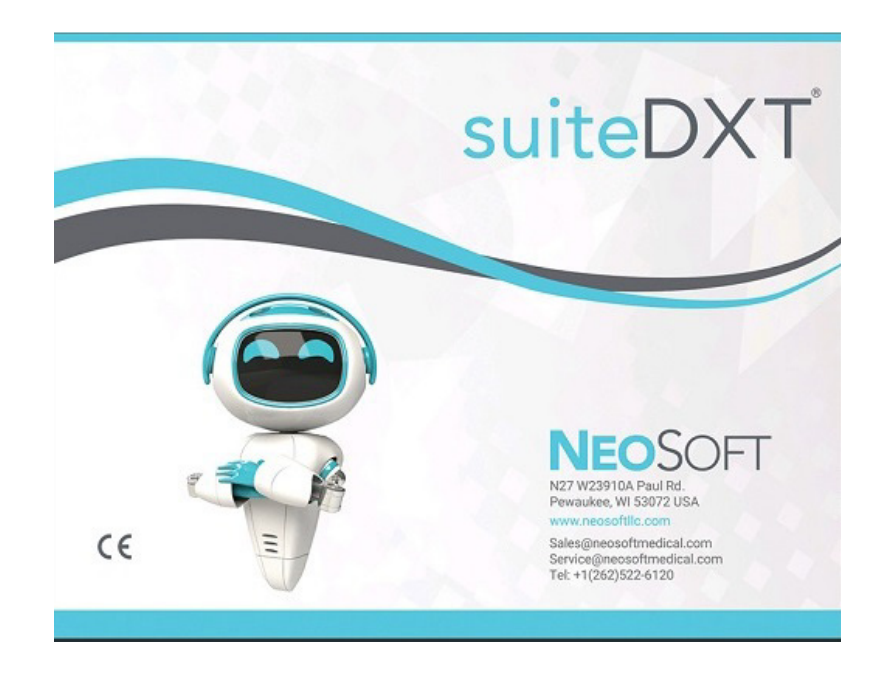

De gebruikershandleiding voor dit apparaat wordt elektronisch verstrekt in Portable Document Format, (.pdf). Er is een pdf-viewer nodig om de gebruikershandleiding te bekijken. Een papieren exemplaar van de gebruikershandleiding kan op verzoek kosteloos en binnen 7 kalenderdagen worden verstrekt door een e-mail te sturen naar service@neosoftmedical.com.

De gebruikershandleiding is op de volgende manieren toegankelijk:

- 1. Nadat u de toepassing hebt gestart, klikt u in het hoofdscherm op "Help" of "Over". Selecteer de optie "Gebruikershandleiding". De gebruikershandleiding wordt geopend in een pdf-viewer.
- 2. Als het originele installatiepakket dat u van NeoSoft hebt ontvangen beschikbaar is, opent u het zipbestand en navigeert u naar de map "Documentation", vervolgens de map "Instructions for Use" en dubbelklikt u op de Instructions for Use.pdf in uw taal.
- 3. Navigeer naar de map waarin de toepassing is geïnstalleerd. Zoek de map "Documentation", open de map "Instructions for Use" en dubbelklik op de Instructions for Use.pdf in uw taal.
- 4. Elektronische kopieën van de gebruikershandleiding zijn ook beschikbaar op www.neosoftllc.com/neosoft/product\_manuals/.

### **Taal-identificatie**

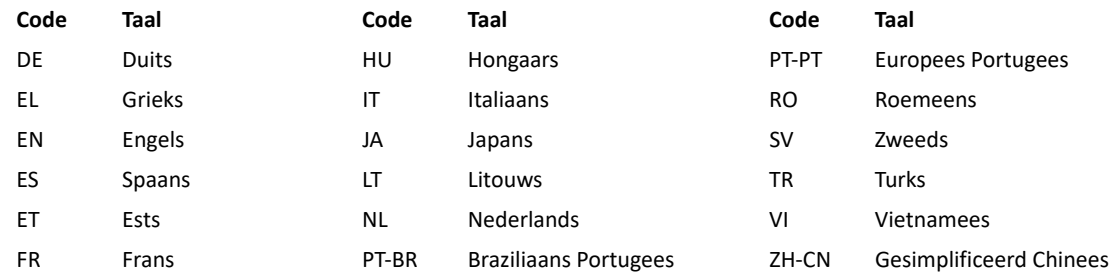

Nadat u de toepassing hebt gestart, klikt u vanaf het hoofdscherm op "Help" of "Over" op het hoofdscherm om nakomingsinformatie te zien (Geauthoriseerde vertegenwoordiger, importeur, aanmeldingsinformatie). Selecteer de optie "Regelgeving". Het document wordt geopend in een pdf-viewer.

suiteHEART / suiteDXT Software Group Basic UDI DI – 00850001088039.

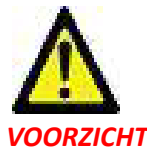

### *VOORZICHTIG: Volgens de Amerikaanse federale wetgeving is verkoop van dit apparaat uitsluitend toegestaan door of op voorschrift van een arts.*

Ieder ernstig incident met betrekking tot dit apparaat moet worden gemeld aan NeoSoft en de bevoegde autoriteit van uw lidstaat.

### **Regelgeving voor medische apparatuur**

Dit product voldoet aan de vereisten van de Medische Apparaatrichtlijn (EU) 2017/745 betreffende medische apparaten wanneer het voorzien is van het volgende CE-label:

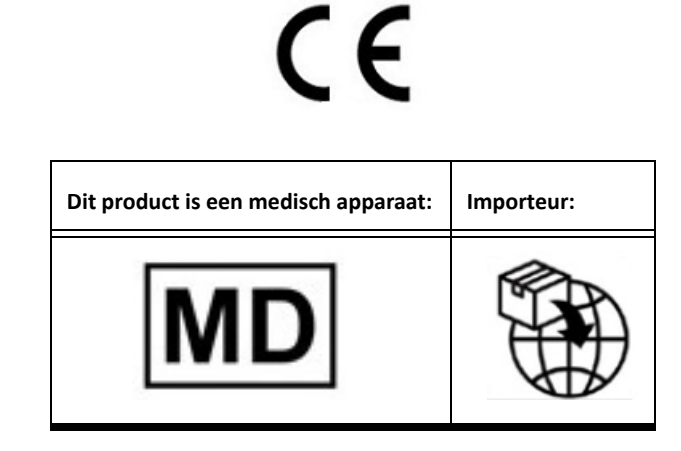

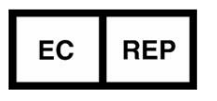

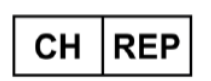

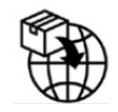

**EMERGO EUROPE** Westervoortsedijk 60 6827 AT Arnhem The Netherlands

**MedEnvoy Switzerland** Gotthardstrasse 28

6302 Zug Switzerland

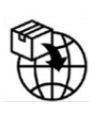

**MedEnvoy**

Prinses Margrietplantsoen 33 - Suite 123, 2595 AM The Hague, The Netherlands

#### **Geautoriseerde vertegenwoordiger in Maleisië:**

Emergo Malaysia Sdn. Bhd. Level 16, 1 Sentral Jalan Stesen Sentral 5 KL Sentral, 50470 Kuala Lumpur MALAYSIA

Maleisisch registratienummer voor medische apparatuur Aantal: GB10979720-50888

**Australische sponsor** Emergo Australia Level 20 Tower II Darling Park 201 Sussex Street Sydney, NSW 2000 Australia ARTG Lijstnr.:408735

Canada: Licentienummer van het apparaat bij Health Canada: 99490 suiteDXT 5.1.1 UDI: 00850001088022511

# Adenda Regulamentar às IU do Software suiteDXT

**NeoSoft, LLC**

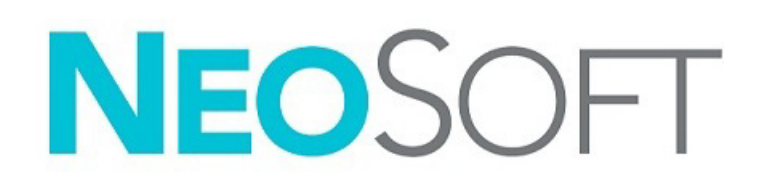

NS-03-043-0014-PT-PT Rev. 1 © 2023 NeoSoft, LLC Todos os direitos reservados

### Histórico de revisões

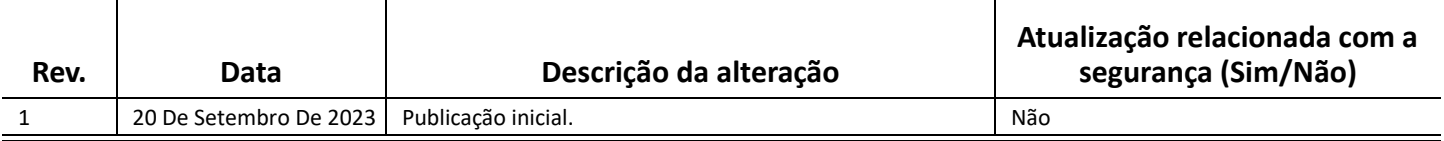

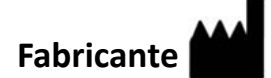

NeoSoft, LLC N27 W23910A Paul Road Pewaukee, WI 53072 EUA

Telefone: 262-522-6120 website: www.neosoftllc.com

Vendas: orders@neosoftmedical.com Serviço de apoio: service@neosoftmedical.com

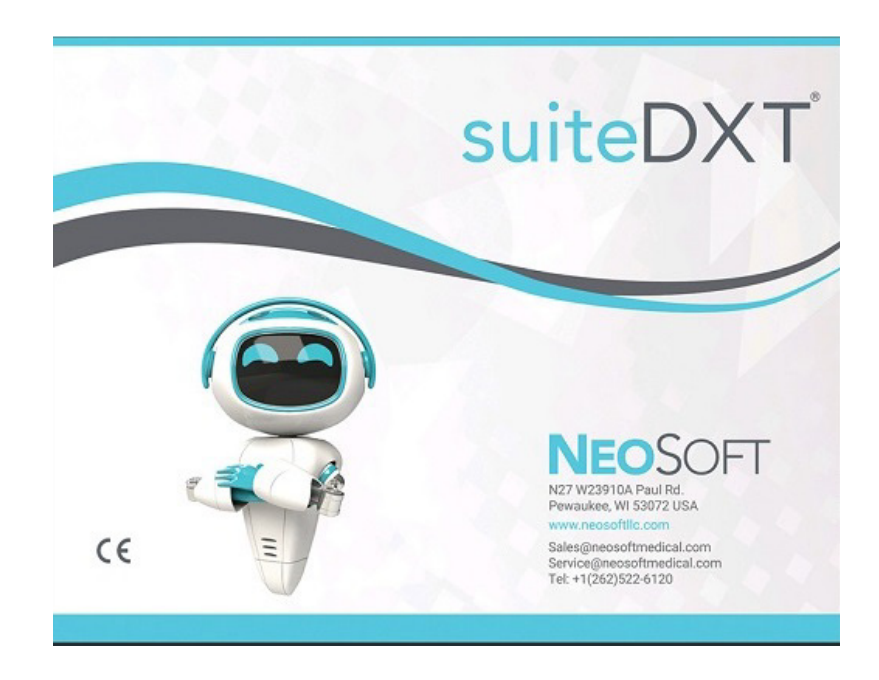

As instruções de utilização deste dispositivo são fornecidas em formato eletrónico, através de ficheiros PDF (Portable Document Format). É necessário um leitor de ficheiros PDF para ver as instruções de utilização. Uma cópia impressa das instruções de utilização pode ser disponibilizada mediante solicitação, sem qualquer custo, dentro de 7 dias corridos, enviando um e-mail para service@neosoftmedical.com.

Pode aceder às instruções de utilização das seguintes maneiras:

- 1. Após iniciar a aplicação, clicar em "Ajuda" ou "Sobre" no ecrã principal. Selecione a opção "Instruções de utilização". As instruções de utilização serão abertas num leitor de PDF.
- 2. Se o pacote de instalação original recebido da NeoSoft estiver disponível, abra o ficheiro zip e navegue até à pasta "Documentation", depois para a pasta "Instructions for Use" e clique duas vezes no ficheiro "Instructions for Use.pdf" no seu idioma.
- 3. Navegue até à pasta onde a aplicação está instalada. Localize a pasta "Documentation", abra a pasta "Instructions for Use" e clique duas vezes no ficheiro Instruções de uso.pdf no seu idioma.
- 4. Cópias eletrónicas das instruções de utilização também estão disponíveis em www.neosoftllc.com/neosoft/product\_manuals/.

#### **Identificação da língua**

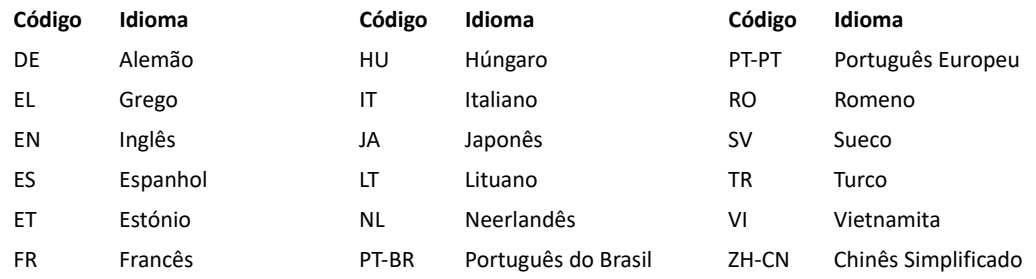

Para visualizar a informação de conformidade (Representante Autorizado, Importador, informação de Registo) após o lançamento da aplicação, clique em "Help" (Ajuda) ou "About" (Sobre) a partir do ecrã principal. Selecione a opção "Regulatory" (Informação Regulamentar). O documento será aberto num leitor de PDF.

suiteHEART / suiteDXT Software Group Basic UDI DI – 00850001088039.

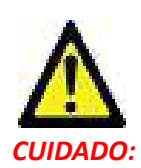

### *CUIDADO: A legislação federal dos EUA restringe a venda deste dispositivo apenas a médicos ou a técnicos sob a responsabilidade de um médico.*

Qualquer incidente grave que tenha ocorrido com este dispositivo deve ser relatado à NeoSoft e à autoridade competente do seu Estado-Membro.

### **Regulamentação de dispositivo médico**

Este produto está em conformidade com os requisitos do Regulamento de Dispositivos Médicos (UE) 2017/745 sobre dispositivos médicos, quando ostenta a seguinte marca de conformidade CE:

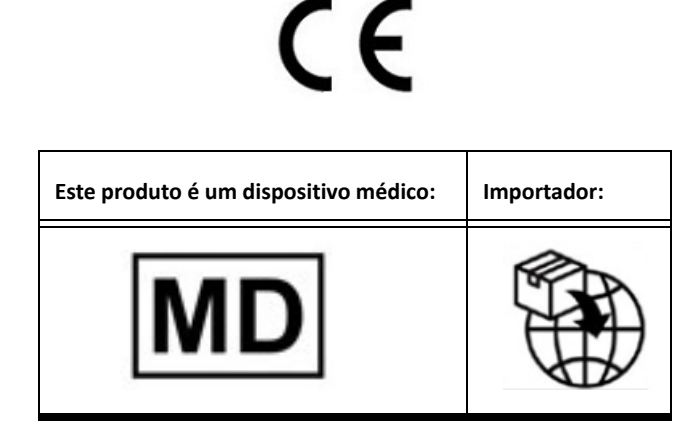

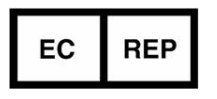

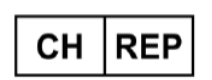

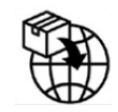

**EMERGO EUROPE** Westervoortsedijk 60 6827 AT Arnhem The Netherlands

**MedEnvoy Switzerland** Gotthardstrasse 28

6302 Zug Switzerland

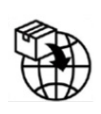

**MedEnvoy**

Prinses Margrietplantsoen 33 - Suite 123, 2595 AM The Hague, The Netherlands

#### **Representante autorizado na Malásia:**

Emergo Malaysia Sdn. Bhd. Level 16, 1 Sentral Jalan Stesen Sentral 5 KL Sentral, 50470 Kuala Lumpur MALAYSIA

Número de registo do dispositivo médico na Malásia Número: GB10979720-50888

**Patrocinador Australiano** Emergo Australia Level 20 Tower II Darling Park 201 Sussex Street Sydney, NSW 2000 Australia N.º de Listagem da ARTG: 408735

Canadá: Número de licença do dispositivo na Health Canada: 99490 suiteDXT 5.1.1 UDI: 00850001088022511

# suiteDXT Szabályozói kiegészítés a Használati utasításhoz

**NeoSoft, LLC**

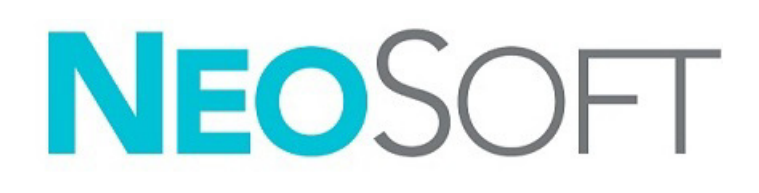

NS-03-043-0014-HU 1. változat Copyright 2023. NeoSoft, LLC Minden jog fenntartva

### Módosítási előzmények

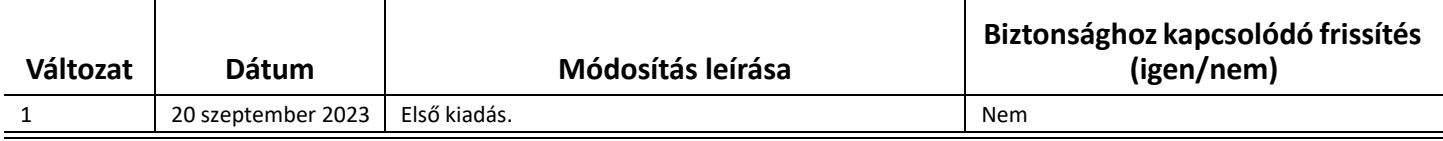

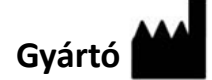

NeoSoft, LLC N27 W23910A Paul Road Pewaukee, WI 53072 USA

Telefon: 262-522-6120 webhely: www.neosoftllc.com

Értékesítés: orders@neosoftmedical.com Szerviz: service@neosoftmedical.com

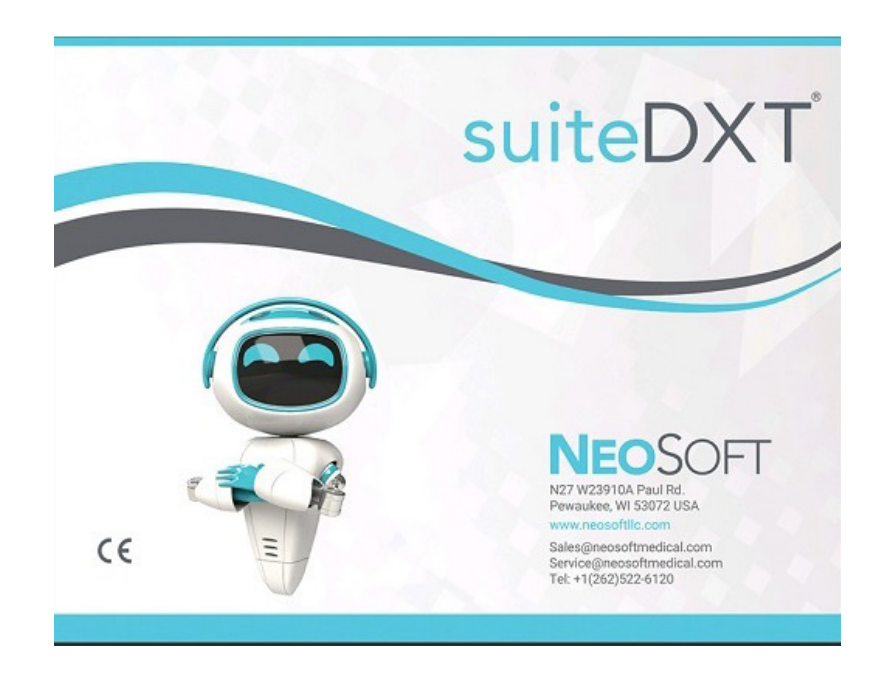

Az eszköz használati útmutatóját elektronikusan biztosítjuk hordozható dokumentum-formátumban (.pdf). A használati útmutató megjelenítéséhez pdf-megjelenítőre van szükség. A használati útmutató nyomtatott változatát igény szerint 7 naptári napon belül térítésmentesen biztosítjuk, ha e-mailt ír nekünk a service@neosoftmedical.com címre.

A használati útmutatót a következőképpen érheti el:

- 1. Az alkalmazás indítását követően a főképernyőn kattintson a "Súgó" vagy "Névjegy" lehetőségre. Válassza a "Használati útmutató" lehetőséget. A használati útmutató megnyílik egy pdf-megjelenítőben.
- 2. Ha rendelkezésére áll a NeoSoft által biztosított eredeti telepítési csomag, nyissa meg a zip fájlt, navigáljon a "Documentation" (dokumentáció) mappába, aztán az "Instructions for Use" (használati utasítás) mappába, majd kattintson duplán a nyelvéhez tartozó "Instructions for Use.pdf" fájlra.
- 3. Navigáljon arra a mappára, ahová az alkalmazást telepítették. Navigáljon a "Documentation" (dokumentáció) mappába, nyissa meg az "Instructions for Use" (használati utasítás) mappát, majd kattintson duplán a nyelvéhez tartozó "Instructions for Use.pdf" fájlra.
- 4. A használati útmutató elektronikus példányai a www.neosoftllc.com/neosoft/product\_manuals/ címen is elérhetők.

### **Nyelv azonosítása**

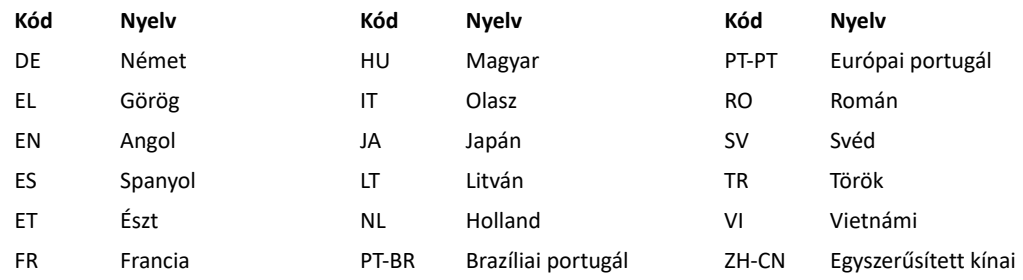

A megfelelőségi információk (meghatalmazott képviselő, importőr, regisztrációs információ) megtekintéséhez kattintson a főképernyőn a "Súgó" vagy "Névjegy" lehetőségre az alkalmazás indítását követően. Válassza a "Szabályozói" lehetőséget. A dokumentum egy pdf-megjelenítőben fog megnyílni.

suiteHEART / suiteDXT szoftvercsoport elsődleges egyedi azonosító – 00850001088039.

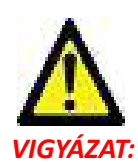

### *VIGYÁZAT: Az Egyesült Államok szövetségi törvényei a jelen eszköz értékesítését kizárólag orvosok részére vagy rendelvényére engedélyezik.*

Az eszközhöz kapcsolódó súlyos rendkívüli eseményeket jelenteni kell a NeoSoftnak és az adott tagállam illetékes hatóságának.

### **Orvostechnikai eszközökről szóló rendelet**

Ez a termék megfelel az orvostechnikai eszközökre vonatkozó 2017/745 EU-rendeletben megfogalmazott követelményeknek, amit a termékre helyezett megfelelőségi CE-jelölés igazol:

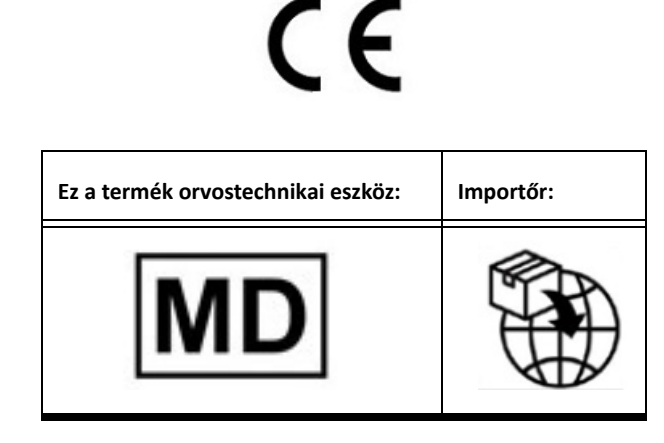

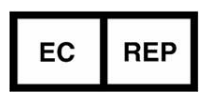

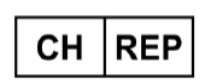

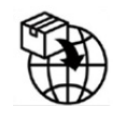

**EMERGO EUROPE** Westervoortsedijk 60 6827 AT Arnhem The Netherlands

**MedEnvoy Switzerland** Gotthardstrasse 28

6302 Zug Switzerland

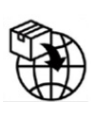

**MedEnvoy**

Prinses Margrietplantsoen 33 - Suite 123, 2595 AM The Hague, The Netherlands

#### **Hivatalos képviselő Malajziában:**

Emergo Malaysia Sdn. Bhd. Level 16, 1 Sentral Jalan Stesen Sentral 5 KL Sentral, 50470 Kuala Lumpur MALAYSIA

Orvostechnikai eszköz malajziai nyilvántartási száma: GB10979720-50888

**Ausztrál szponzor** Emergo Australia Level 20 Tower II Darling Park 201 Sussex Street Sydney, NSW 2000 Australia ARTG nyilvántartási szám: 408735

Kanada: Az eszköz Health Canada által kiadott engedélyszáma: 99490 suiteDXT 5.1.1 UDI: 00850001088022511

# Phụ lục pháp lý cho HDSD suiteDXT

**NeoSoft, LLC**

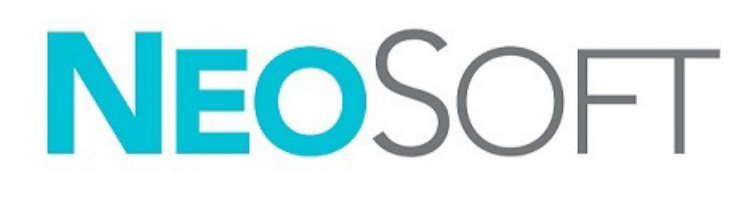

NS-03-043-0014-VI Bản sửa đổi 1 Copyright 2023 NeoSoft, LLC Bảo lưu mọi quyền

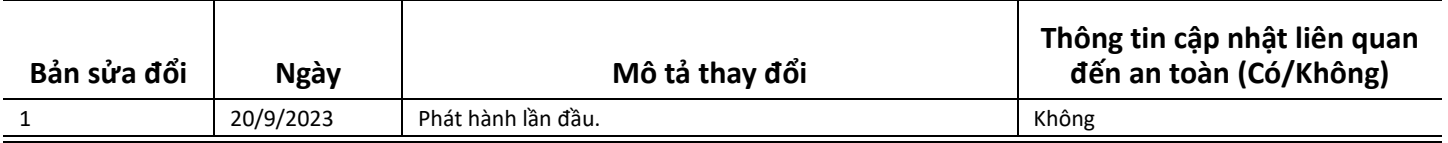

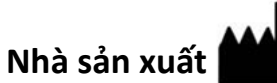

NeoSoft, LLC N27 W23910A Paul Road Pewaukee, WI 53072 USA

Điện thoại: 262-522-6120 trang web: www.neosoftllc.com

Bộ phận bán hàng: orders@neosoftmedical.com Bộ phận dịch vụ: service@neosoftmedical.com

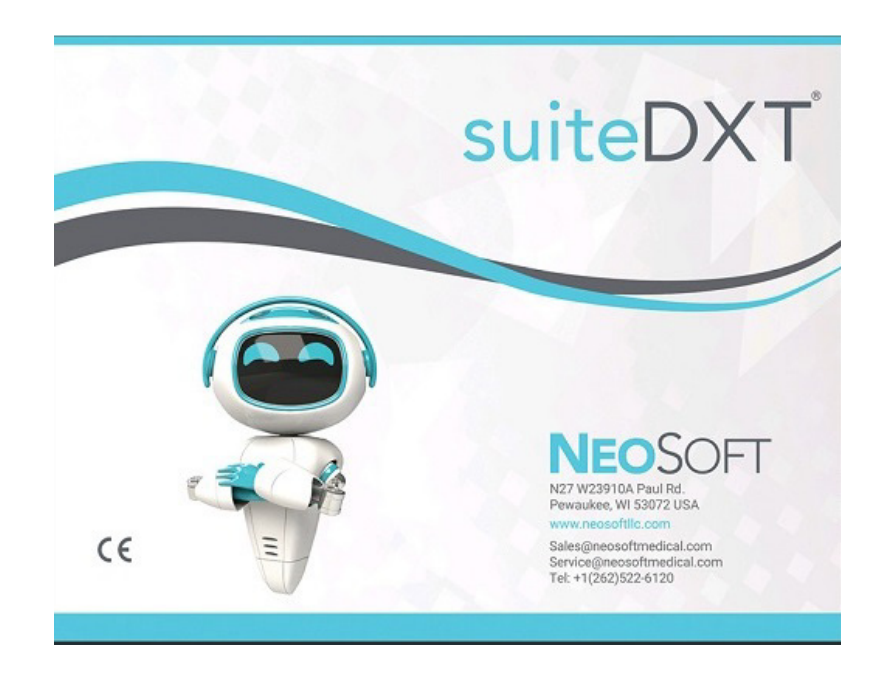

Hướng dẫn sử dụng thiết bị này được cung cấp bằng hình thức điện tử ở Định dạng tài liệu di động (.pdf). Cần có trình xem PDF để xem Hướng dẫn sử dụng. Bạn có thể yêu cầu cung cấp bản in miễn phí của Hướng dẫn sử dụng trong vòng 7 ngày theo lịch, bằng cách gửi email đến địa chỉ service@neosoftmedical.com.

Có thể truy cập Hướng dẫn sử dụng theo các cách sau:

- 1. Sau khi mở ứng dụng, nhấp vào "Trợ giúp" hoặc "Giới thiệu" trên màn hình chính. Chọn tùy chọn "Hướng dẫn sử dụng". Hướng dẫn sử dụng sẽ mở bằng trình xem pdf.
- 2. Nếu có sẵn gói cài đặt gốc nhận được từ NeoSoft, thì hãy mở tệp nén zip và chuyển đến thư mục "Documentation", sau đó vào thư mục "Instructions for Use" và nhấp đúp vào tệp Instructions for Use.pdf bằng ngôn ngữ của bạn.
- 3. Chuyển đến thư mục cài đặt ứng dụng. Tìm thư mục "Documentation", mở thư mục "Instructions for Use" và nhấp đúp vào tệp Instructions for Use.pdf bằng ngôn ngữ của bạn.
- 4. Bản Hướng dẫn sử dụng ở dạng điện tử cũng có sẵn tại www.neosoftllc.com/neosoft/product\_manuals/.

### **Nhận dạng ngôn ngữ**

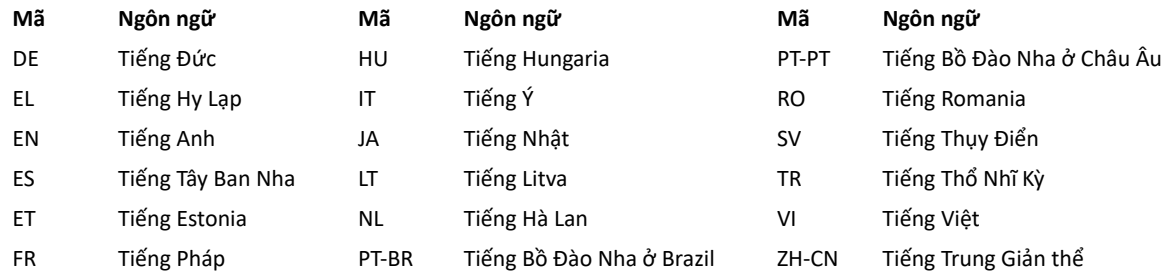

Để xem thông tin tuân thủ (Đại diện được ủy quyền, Nhà nhập khẩu, Thông tin đăng ký) sau khi khởi chạy ứng dụng, hãy nhấp vào "Trợ giúp" hoặc "Giới thiệu" trên màn hình chính. Chọn tùy chọn "Pháp lý". Tài liệu sẽ mở bằng trình xem pdf.

suiteHEART / suiteDXT Software Group Basic UDI DI – 00850001088039.

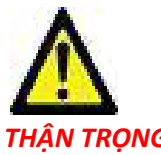

THẦN TRONG: Theo luật liên bang Hoa Kỳ, chỉ bác sĩ mới được phép bán thiết bị này và chỉ được phép mua khi có đơn *của bác sĩ.* 

Mọi sự cố nghiêm trọng đã xảy ra liên quan đến thiết bị này đều phải được báo cáo cho NeoSoft và cơ quan có thẩm quyền của Quốc gia thành viên.

### **Quy định về thiết bị y tế**

Sản phẩm này tuân thủ các yêu cầu theo Quy định về thiết bị y tế (EU) 2017/745 đối với thiết bị y tế khi có Dấu tuân thủ CE sau:

 $\epsilon$ 

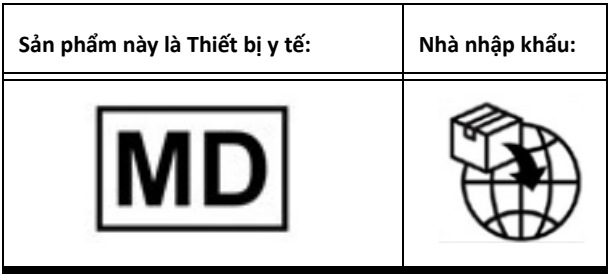

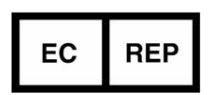

**EMERGO EUROPE** Westervoortsedijk 60 6827 AT Arnhem The Netherlands

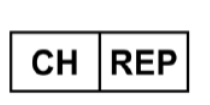

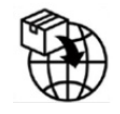

**MedEnvoy Switzerland** Gotthardstrasse 28 6302 Zug Switzerland

**Nhà tài trợ tại Australia** Emergo Australia Level 20 Tower II Darling Park 201 Sussex Street Sydney, NSW 2000 Australia Số hồ sơ niêm yết ARTG: 408735

Canada: Số giấy phép thiết bị Health Canada: 99490 suiteDXT 5.1.1 UDI: 00850001088022511

### **MedEnvoy**

Prinses Margrietplantsoen 33 - Suite 123, 2595 AM The Hague, The Netherlands

#### **Đại diện được ủy quyền tại Malaysia:**

Emergo Malaysia Sdn. Bhd. Level 16, 1 Sentral Jalan Stesen Sentral 5 KL Sentral, 50470 Kuala Lumpur MALAYSIA

Số đăng ký thiết bị y tế tại Malaysia: GB10979720-50888

# Adendo Regulatório do suiteDXT para IFU

**NeoSoft, LLC**

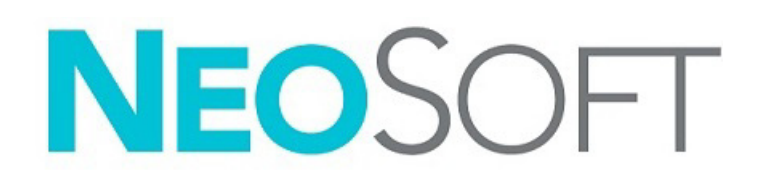

NS-03-043-0014-PT-BR Rev. 1 Copyright 2023 NeoSoft, LLC Todos os direitos reservados

### Histórico de revisões

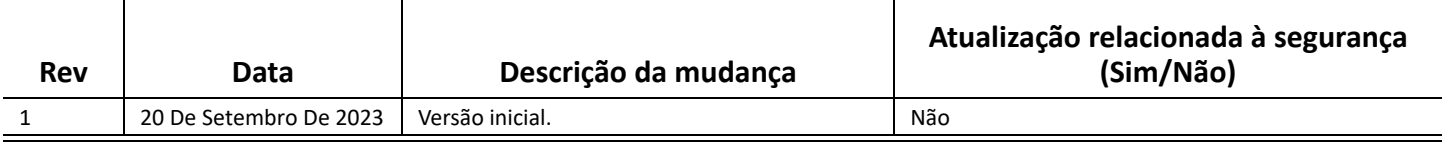

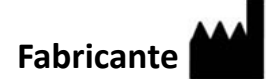

NeoSoft, LLC N27 W23910A Paul Road Pewaukee, WI 53072 EUA

Tel: 262-522-6120 site: www.neosoftllc.com

Vendas: orders@neosoftmedical.com Serviços: service@neosoftmedical.com

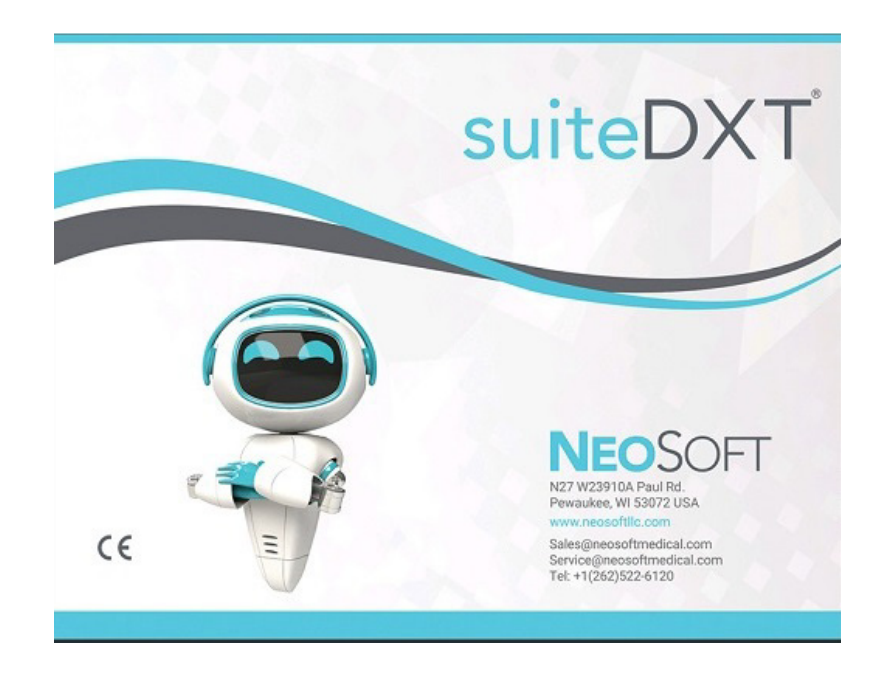

As instruções de uso deste dispositivo estão fornecidas eletronicamente em formato Portable Document Format, (.pdf). Um visualizador de pdf é necessário para visualizar as instruções de uso. Uma cópia impressa das instruções de uso pode ser fornecida mediante solicitação, sem custo, dentro de 7 dias corridos, pelo e-mail service@neosoftmedical.com.

As instruções de uso podem ser acessadas das seguintes formas:

- 1. Após iniciar o aplicativo, clique em "Ajuda" ou "Sobre" na tela principal. Selecione a opção "Instruções de uso". As instruções de uso serão abertas em um visualizador de pdf.
- 2. Se o pacote de instalação original recebido da NeoSoft estiver disponível, abra o arquivo zip e navegue até a pasta "Documentation", depois a pasta "Instructions for Use" e clique duas vezes nas Instruções de uso.pdf em seu idioma.
- 3. Navegue até a pasta onde o aplicativo está instalado. Localize a pasta "Documentation", abra a pasta "Instructions for Use" e clique duas vezes sobre o arquivo "Instruções de uso.pdf" em seu idioma.
- 4. Cópias eletrônicas das Instruções de Uso também estão disponíveis em www.neosoftllc.com/neosoft/product\_manuals/.

### **Identificação de idioma**

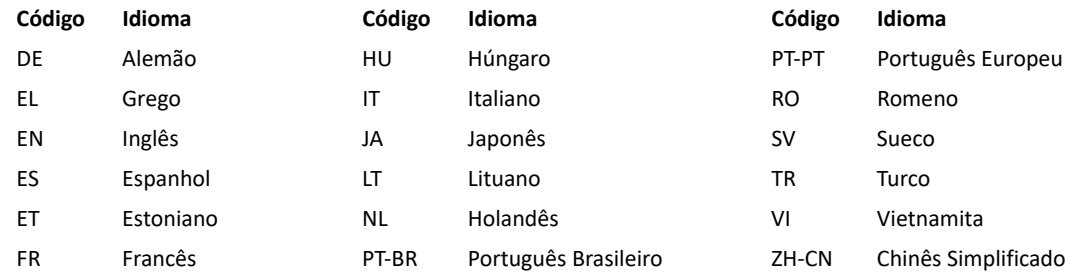

Para visualizar as informações de conformidade (Representante autorizado, Importador, Informações de registro) após iniciar o aplicativo, clique em "Ajuda" ou "Sobre" na tela principal. Selecione a opção "Regulamento". O documento será aberto em um visualizador de pdf.

suiteHEART / suiteDXT Software Group Basic UDI DI – 00850001088039.

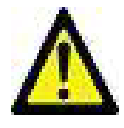

### *CUIDADO: A lei federal dos Estados Unidos restringe a venda deste aparelho para médicos ou por solicitação de um médico.*

Qualquer incidente grave que tenha ocorrido em relação a este dispositivo deve ser comunicado à NeoSoft e à autoridade competente de seu Estado-Membro.

### **Regulamento de dispositivos médicos**

Este produto está em conformidade com os requisitos do Regulamento de Dispositivos Médicos (UE) 2017/745 relativo a dispositivos médicos, quando ostenta a seguinte marca de conformidade CE:

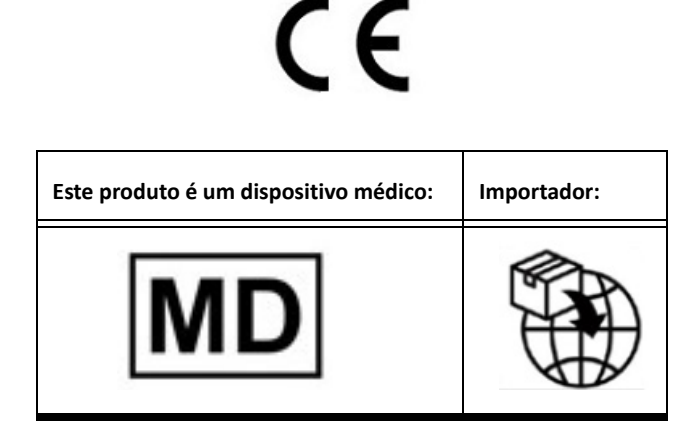

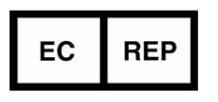

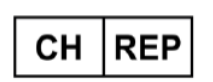

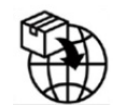

**EMERGO EUROPE** Westervoortsedijk 60 6827 AT Arnhem The Netherlands

**MedEnvoy Switzerland** Gotthardstrasse 28

6302 Zug Switzerland

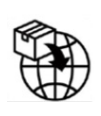

**MedEnvoy**

Prinses Margrietplantsoen 33 - Suite 123, 2595 AM The Hague, The Netherlands

#### **Representante autorizado na Malásia:**

Emergo Malaysia Sdn. Bhd. Level 16, 1 Sentral Jalan Stesen Sentral 5 KL Sentral, 50470 Kuala Lumpur MALAYSIA

Malaysian Medical Device Registration Número: GB10979720-50888

**Patrocinador Australiano** Emergo Australia Level 20 Tower II Darling Park 201 Sussex Street Sydney, NSW 2000 Australia ARTG Listing No.:408735

Canadá: Número de licença de dispositivo da Health Canada: 99490 suiteDXT 5.1.1 UDI: 00850001088022511

# suiteDXT IFUへの規制の補足

**NeoSoft, LLC**

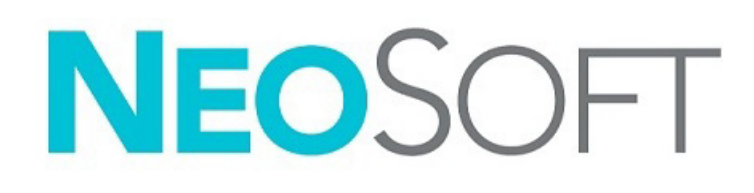

NS-03-043-0014-JA 改訂 1 Copyright 2023 NeoSoft, LLC All rights reserved (無断複写・複製・転載禁止)

改訂履歴

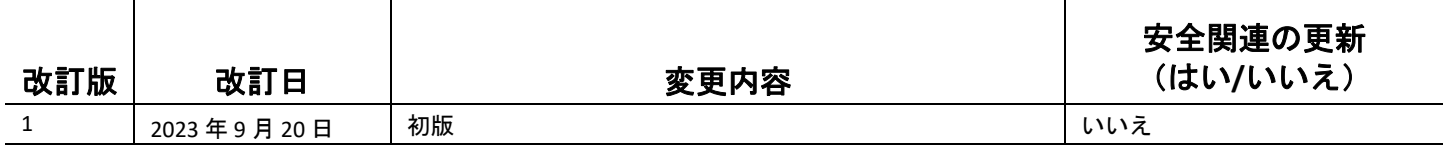

製造元

NeoSoft, LLC N27 W23910A Paul Road Pewaukee, WI 53072 USA

電話:262-522-6120 Website: www.neosoftllc.com

営業:orders@neosoftmedical.com サービス:service@neosoftmedical.com

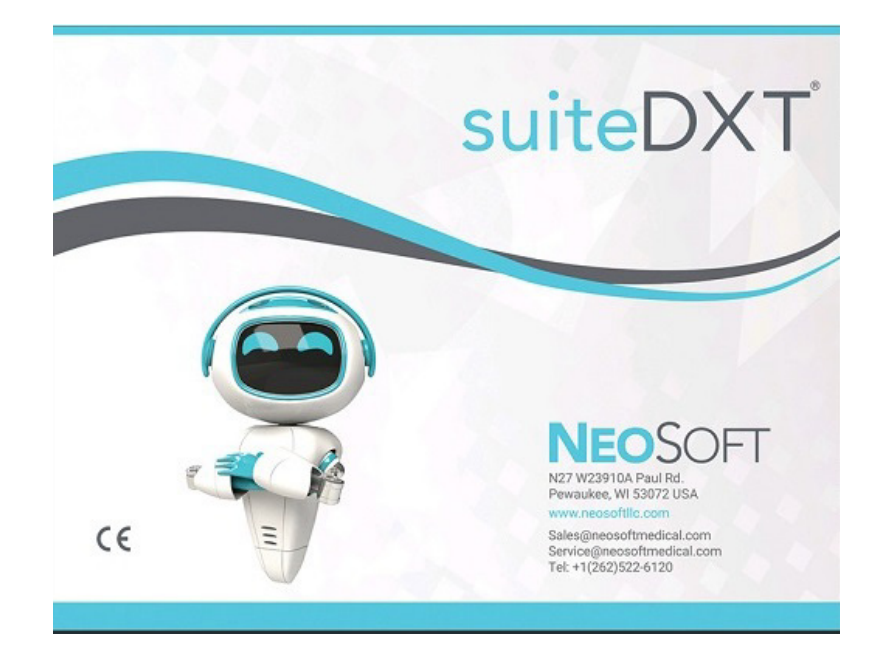

本機器の使用説明書は、PDF 形式で電子的に提供されます。使用説明書を表示するには、PDF ビューアが必要です。ご要 望があれば、使用説明書の書面コピーを無料で 7 暦日以内にお送りします。service@neosoftmedical.com までメールでご 連絡ください。

使用説明書は以下の方法でアクセスできます。

- 1. アプリケーションの起動後、メイン画面で [Help(ヘルプ)] または [About(概要)] をクリックします。[Instructions for Use (使用説明書)] オプションを選択します。PDF ビューアで使用説明書が開きます。
- 2. NeoSoft から受領したオリジナルのインストールパッケージがある場合は、zip ファイルを開き、[Documentation (ド キュメント)] フォルダ、[Instructions for Use (使用説明書)] フォルダの順に進みます。お使いになっている言語の Instructions for Use.pdf をダブルクリックしてください。
- 3. アプリケーションがインストールされているフォルダに移動します。[Documentation (ドキュメント)] フォルダを見 つけ、[Instructions for Use (使用説明書)] フォルダを開き、お使いになっている言語で Instructions for Use.pdf をダブル クリックします。
- 4. 使用説明書の電子版もご利用いただけます (www.neosoftllc.com/neosoft/product\_manuals/)。

### 言語識別

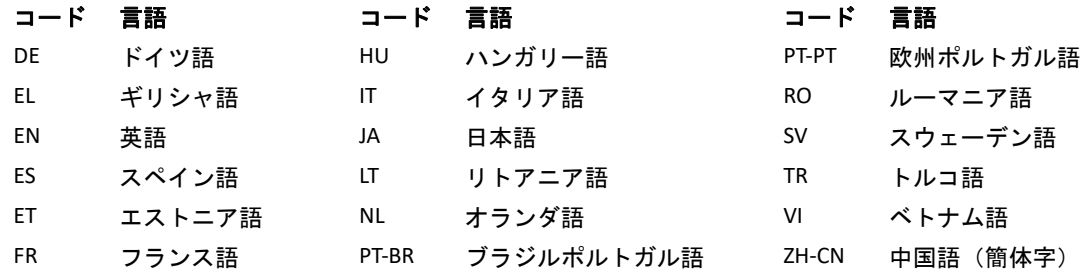

アプリケーション起動後にコンプライアンス情報(正規代理店、輸入者、登録情報))を表示するには、メイン画面で [Help (ヘルプ)] または [About (概要)] をクリックします。[Regulatory(規制)]選択してください。文書はpdfビュー アーで表示されます。

suiteHEART / suiteDXT Software Group Basic UDI DI – 00850001088039。

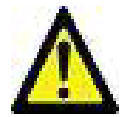

注意: アメリカ合衆国連邦法によって、本装置は医師だけがその販売・注文を行うことが許可されています。

本機器に関連して発生した深刻なインシデントすべては、NeoSoft およびお住まいの加盟国の管轄庁に報告する必要があ ります。

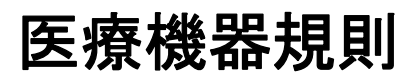

この製品は医療機器に関する医療機器規則(EU) 2017/745 に準拠しており、そのことを示すCEマーク (CE Mark of Conformity)が貼付されています。

# $\epsilon$

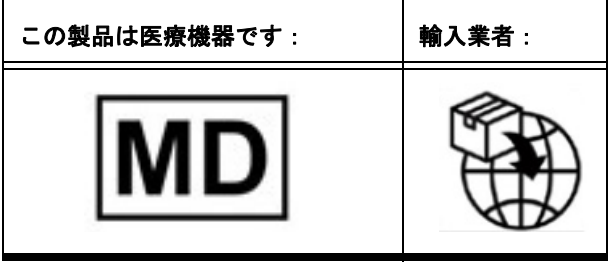

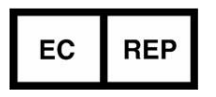

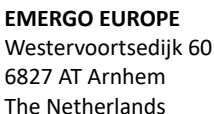

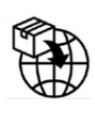

**MedEnvoy** Prinses Margrietplantsoen 33 - Suite 123, 2595 AM The Hague,

### CН **REP**

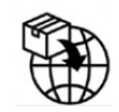

**MedEnvoy Switzerland** Gotthardstrasse 28 6302 Zug Switzerland

#### オーストラリアのスポン サー Emergo Australia Level 20 Tower II

Darling Park 201 Sussex Street Sydney, NSW 2000 Australia

ARTG リスト番号:408735

カナダ:カナダ保健省機器ライセンス番号:99490 suiteDXT 5.1.1 UDI: 00850001088022511

### マレーシア認定販売代理店:

The Netherlands

Emergo Malaysia Sdn. Bhd. Level 16, 1 Sentral Jalan Stesen Sentral 5 KL Sentral, 50470 Kuala Lumpur MALAYSIA

マレーシア医療機器登録 番号:GB10979720-50888

# suiteDXT 使用说明书 (IFU) 监管附录

**NeoSoft, LLC**

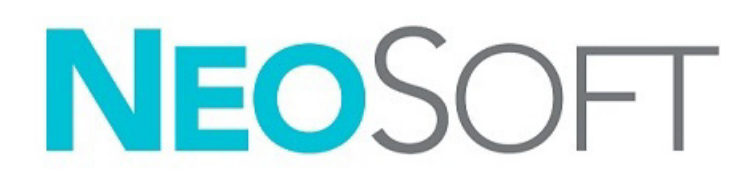

NS-03-043-0014-ZH-CN 修订版 1 Copyright 2023 NeoSoft, LLC 版权所有 保留所有权利

修订历史

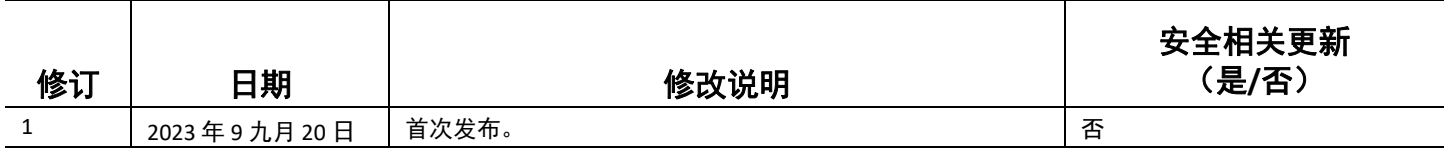

制造商

NeoSoft, LLC N27 W23910A Paul Road Pewaukee, WI 53072 USA

电话:262-522-6120 网址:www.neosoftllc.com

销售:orders@neosoftmedical.com

服务: service@neosoftmedical.com

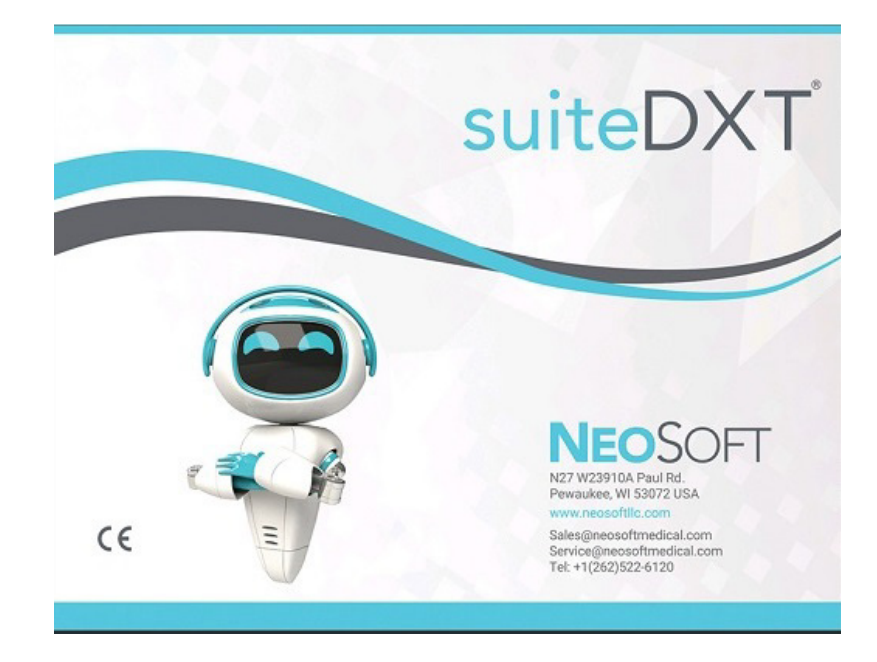

本设备的使用说明书采用可移植文档格式 (.pdf),以电子方式提供。需要使用 pdf 查看器才能查看该使用说明书。如需使用说 明书的纸质副本,可以发送电子邮件至 service@neosoftmedical.com 提出请求,纸质副本将在请求提出后 7 个日历天内免费予 以提供。

可通过以下方式获取使用说明书:

- 1. 启动应用程序后,单击主屏幕中的"帮助"或"关于"。选择"使用说明书"选项。使用说明书将在 pdf 查看器中打开。
- 2. 如果从 NeoSoft 接受的原始安装包可用,则打开 zip 文件,依次导航至"Documentation" 文件夹和"Instructions for Use" 文件夹, 双击打开以您的母语编写的 pdf 版 《使用说明书》。
- 3. 导航至该应用程序安装所在的文件夹。找到 "Documentation"文件夹,打开 "Instructions for Use"文件夹,双击打开 以您的母语编写的 pdf 版 《使用说明书》。
- 4. 此外,还可访问 www.neosoftllc.com/neosoft/product\_manuals/ 获得电子版 《使用说明书》。

### 语言识别

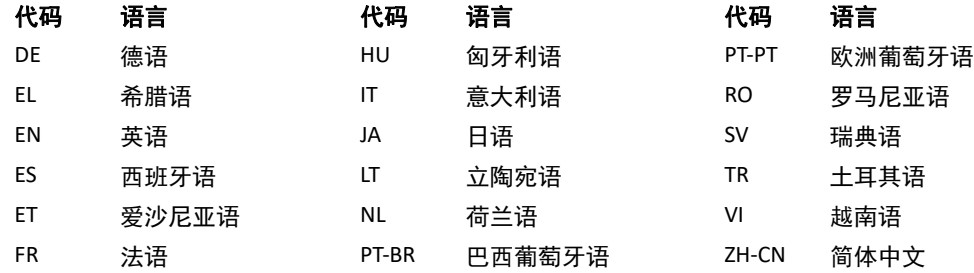

启动应用程序后如需查看合规信息(授权代表、进口商、注册信息), 单击主屏幕中的"帮助"或"关于"。选择"监管" 选项。文件将在 pdf 查看器中打开。

suiteHEART/suiteDXT 软件群组的基本唯一器械标识 (Basic UDI DI) – 00850001088039。

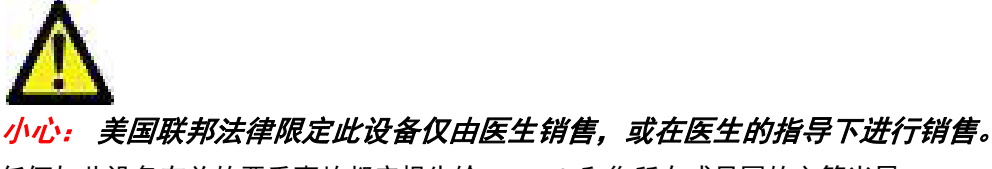

任何与此设备有关的严重事故都应报告给 NeoSoft 和您所在成员国的主管当局。

### 医疗设备条例

当此产品贴有以下 CE 符合性标志时,表明此产品符合医疗设备条例 (欧盟) 2017/745 中关于医疗设备的要求:

# $\epsilon$

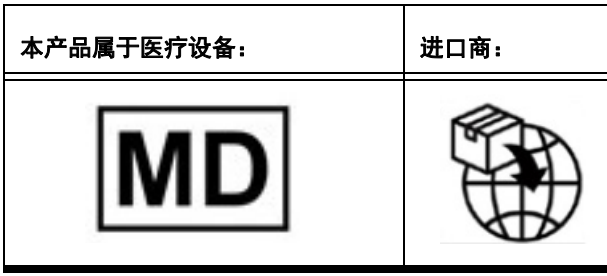

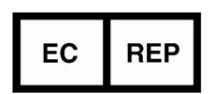

**EMERGO EUROPE** Westervoortsedijk 60 6827 AT Arnhem The Netherlands

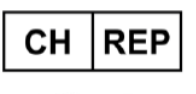

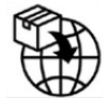

**MedEnvoy Switzerland** Gotthardstrasse 28 6302 Zug Switzerland

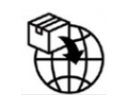

#### **MedEnvoy**

Prinses Margrietplantsoen 33 - Suite 123, 2595 AM The Hague, The Netherlands

### 马来西亚授权代表:

Emergo Malaysia Sdn. Bhd. Level 16, 1 Sentral Jalan Stesen Sentral 5 KL Sentral, 50470 Kuala Lumpur MALAYSIA

马来西亚医疗设备 注册号: GB10979720-50888

澳大利亚代理人 Emergo Australia Level 20 Tower II Darling Park 201 Sussex Street Sydney, NSW 2000 Australia ARTG 登记号:408735

加拿大:加拿大卫生部设备许可号:99490 suiteDXT 5.1.1 UDI: 00850001088022511

# suiteDXT kasutusjuhendi regulatiivne lisa

**NeoSoft, LLC**

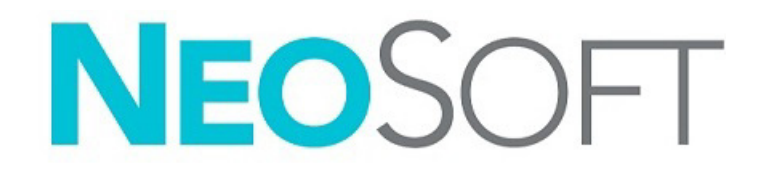

NS-03-043-0014-ET Red. 1 Copyright 2023 NeoSoft, LLC Kõik õigused kaitstud

### Redaktsioonide ajalugu

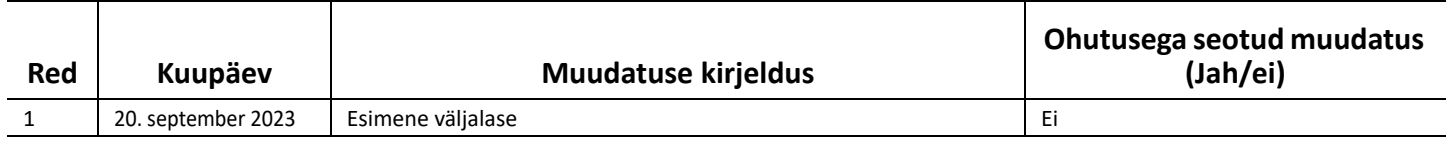

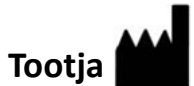

NeoSoft, LLC N27 W23910A Paul Road Pewaukee, WI 53072 USA

Telefon: 262-522-6120 Veebisait: www.neosoftllc.com

Müügiosakond: orders@neosoftmedical.com Teenindus: service@neosoftmedical.com

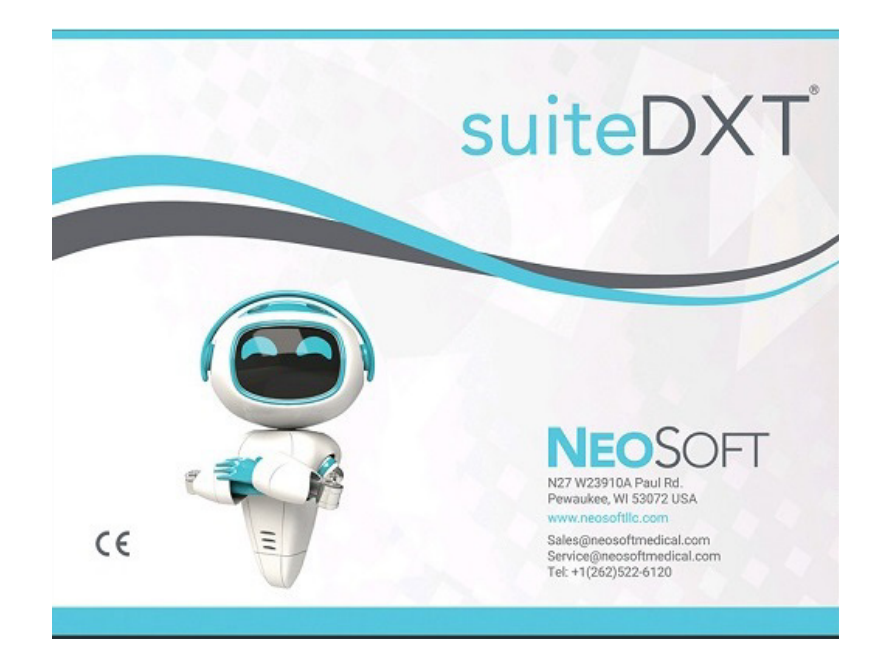

Seadme kasutusjuhendi elektrooniline versioon on saadaval PDF-vormingus (.pdf). Kasutusjuhendi vaatamiseks on vajalik PDF-luger. Paberkandjal kasutusjuhendi saamiseks esitage tellimus aadressile service@neosoftmedical.com ja see saadetakse teile tasuta 7 kalendripäeva jooksul.

Kasutusjuhendile avamiseks toimige järgmiselt.

- 1. Pärast rakenduse käivitamist klõpsake põhikuval Abi (Help) või Lisateave (About). Valige suvand "Kasutusjuhend (Instruction for Use)". Kasutusjuhend avaneb PDF-lugeris.
- 2. Kui on saadaval NeoSoft saadud originaalne paigalduspakett, avage ZIP-fail ja liikuge kausta "Documentation", seejärel kausta "Instructions for Use" ja tehke topeltklõps enda keeles oleval kasutusjuhendi PDF-failil.
- 3. Liikuge kausta, kuhu rakendus on installeeritud. Leidke kaust "Documentation", avage kaust "Instructions for Use" ja tehke topeltklõps enda keeles oleval kasutusjuhendi PDF-failil.
- 4. Kasutusjuhendi elektroonilised koopiad on saadaval ka aadressil www.neosoftllc.com/neosoft/product\_manuals/.

#### **Keele tunnus**

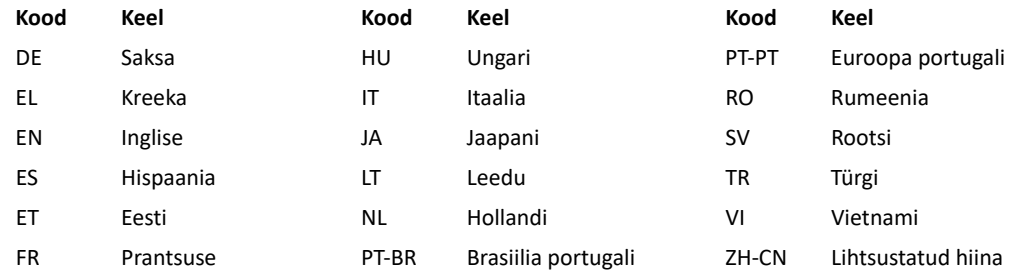

Vastavusega seotud teabe (volitatud esindaja, importija, registreerija andmed) vaatamiseks pärast rakenduse käivitamist klõpsake avakuval Abi (Help) või Lisateave (About). Valige suvand Regulatiivne (Regulatory). Dokument avaneb PDF-lugeris.

suiteHEART / suiteDXT tarkvaragrupi põhi-UDI-DI – 00850001088039.

*ETTEVAATUST! USA föderaalseadus lubab seadet müüa ainult arstil või arsti korraldusel.* 

Igast selle seadmega ette tulevast ohujuhtumist tuleb teavitada NeoSofti ja teie liikmesriigi pädevat asutust.
## **Meditsiiniseadmete määrus**

See seade vastab meditsiiniseadmete määruse (EL) 2017/745 nõuetele meditsiiniseadmete kohta, kui sellel on järgmine CE-vastavusmärgis:

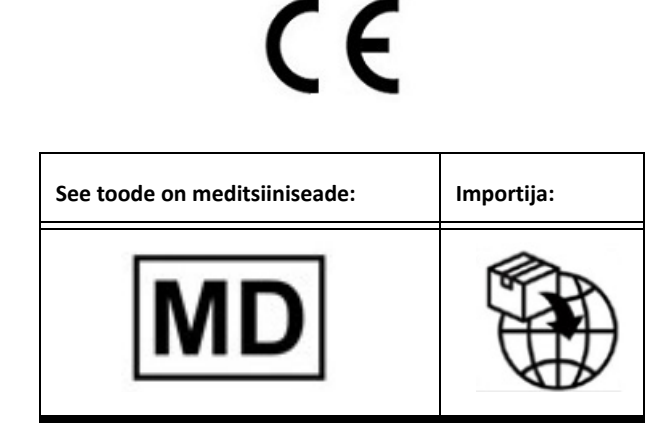

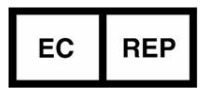

**EMERGO EUROPE** Westervoortsedijk 60 6827 AT Arnhem The Netherlands

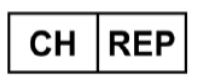

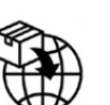

**MedEnvoy Switzerland** Gotthardstrasse 28 6302 Zug Switzerland

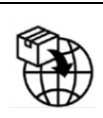

**MedEnvoy**

Prinses Margrietplantsoen 33 - Suite 123, 2595 AM The Hague, The Netherlands

## **Volitatud esindaja Malaisias**

Emergo Malaysia Sdn. Bhd. Level 16, 1 Sentral Jalan Stesen Sentral 5 KL Sentral, 50470 Kuala Lumpur MALAYSIA

Malaysian Medical Device Registration Number: GB10979720-50888

**Sponsor Austraalias** Emergo Australia Level 20 Tower II Darling Park 201 Sussex Street Sydney, NSW 2000 Australia ARTG registreerimisnumber: 408735

Kanada: Health Canada seadme litsentsinumber: 99490 suiteDXT 5.1.1 UDI: 00850001088022511